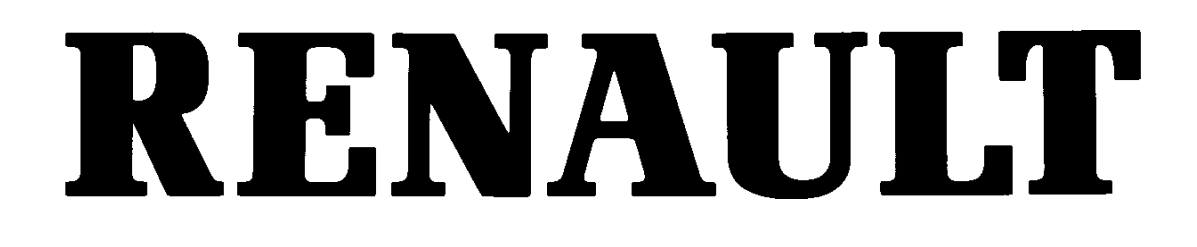

# ТЕХНИЧЕСКАЯ НОТА. 3421А

# XA0R - XB0J - XC0J

# ДИАГНОСТИКА ВПРЫСКА ДИЗЕЛЬНЫЙ ВПРЫСК LUCAS **Hacoc EPIC**

**ТИП КОМПЬЮТЕРА: DCU 3R N° ПРОГРАММА: ВС** N° VDIAG: 04

Данная техническая нота отменяет и заменяет техническую ноту 3216А

#### 77 11 295 953

Апрель 2000 г.

**EDITION RUSSE** 

"Методики устранения неисправностей, рекомендуемые изготовителем в истоящем документе, соответствуют техническим условиям, действительным<br>на момент составления руководства. Все авторские права принадлежат Renault.

В случае внесения конструктивных изменений в изготовление деталей, узлов.

Воспроизведение или перевод, в том числе частичные, настоящего документа, также как и использование системы нумерации запасных частей, запрещены без

и случае автомобиля данной модели, методики устранения неисправностей<br>могут быть также соответственно модели, методики устранения неисправностей<br>могут быть также соответственно изменены".

© RENAIL T 2000

#### **Оглавление**

Страницы

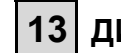

# **13 ДИЗЕЛЬНЫЙ ВПРЫСК**

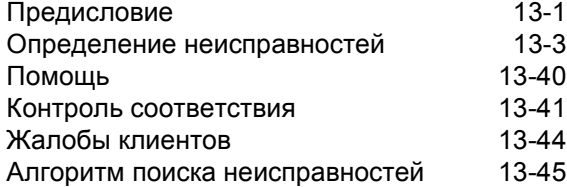

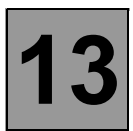

Данная документация содержит методику диагностики, применимую для всех типов компьютеров "DCU3R" VDIAG 04.

Для применения данной методики диагностики необходимо обязательно располагать следующим:

- Технической нотой "Диагностика",
- схемой электропроводки для данного автомобиля,
- приспособлениями, описанными в разделе "Необходимые приспособления".

#### ОБШАЯ СХЕМА ПОИСКА НЕИСПРАВНОСТЕЙ

- Применение одного из диагностических приборов для идентификации системы данного автомобиля (считывание типа компьютера, номера программы, номера vdiag, ...).
- Выбор документации "Диагностика", соответствующей системе после ее идентификации.
- Обращение к информации из главы "Предисловие".
- Считывание данных о неполадках из памяти компьютера и использование документации из раздела "Определение неисправностей".

Помните: Каждая неисправность определяется, в зависимости от типа ее запоминания (текущая неисправность, запомненная неисправность, неисправность, текущая или запомненная). Таким образом, методика контроля для устранения каждой неисправности применяется на автомобиле только в том случае, если обнаруженная диагностическим прибором неисправность определена в документации по типу ее запоминания. Тип запоминания устанавливается с помощью диагностического прибора, замыканием и размыканием контактов.

Если установлен тип запоминания рассматриваемой неисправности, можно обратиться к условиям применения методик поиска неисправностей, рассматриваемых в графе "Указания". В случае, когда условия применения являются недостаточными, необходимо руководствоваться диагностикой цепи компонента, вызывающего сомнение, поскольку неисправность на данный момент отсутствует. Произвести те же самые действия в случае, когда запомненная неисправность установлена диагностическим прибором, а ее определение в документации относится только к текущим неисправностям.

- Осуществление контроля соответствия (выявление неисправностей, не обнаруженных ранее системой самодиагностики) и применение соответствующих методик диагностики, в зависимости от результатов.
- Подтверждение устранения неисправности (отсутствие жалоб клиентов).
- Применение диагностики в случаях, вызванных жалобами клиентов, если проблема продолжает существовать.

#### ПРИБОРЫ. НЕОБХОДИМЫЕ ДЛЯ ДИГНОСТИКИ СИСТЕМЫ ДИЗЕЛЬНОГО ВПРЫСКА ЕРІС

- Диагностические приборы (кроме XR25).
- Мультиметр.
- Контактная плата Elé, 1497.

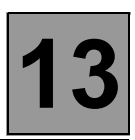

#### ОСОБЕННОСТИ ДИАГНОСТИКИ

Компьютер впрыска дизельного двигателя LUCAS DCU3R выдает информацию "Тип неисправности" (CO.0, 1. DEF, ...) для большинства существующих текущих неисправностей. Данная информация систематически ограничивается на уровне "DEF", когда одна из неисправностей считается запомненной, даже если неисправность является текущей, но условия ее определения не соблюдены (невозможно получить значение 1. DEF или СО.0 для запомненной неисправности).

В таком случае, если диагностика определяет неисправность только, как запомненную, применяются условия подтверждения реального существования неисправности, представленные в "Указаниях", в разделе "Условия применения поиска неисправностей для запомненной неисправности".

Если неисправность является текущей, применение этих указаний позволит отобразить информацию "тип неисправности" на диагностическом приборе и использовать, таким образом, соответствующую методику диагностики.

# **Диагностика - Определение неисправностей 13** DCU 3R N° VDIAG: 04

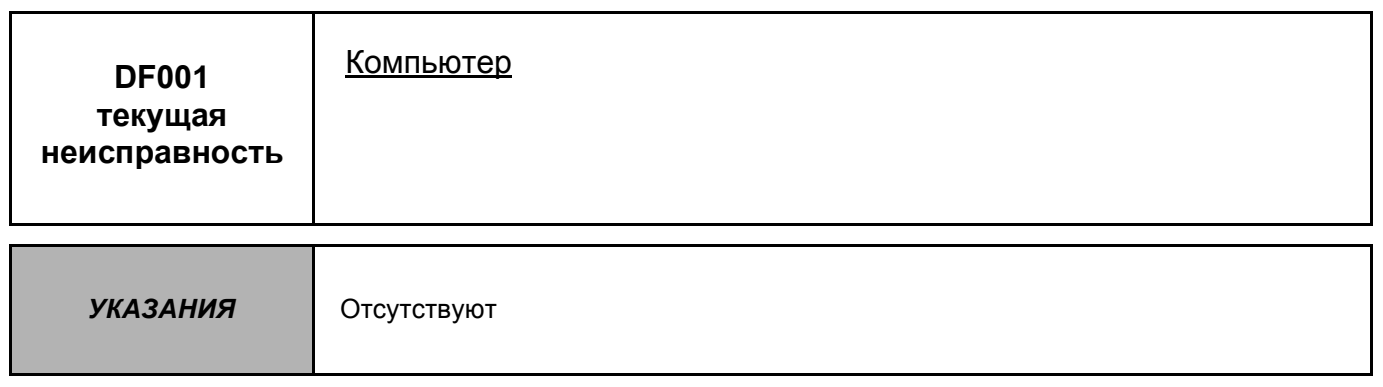

Заменить компьютер контроля двигателя.

Изменить при необходимости конфигурацию нового компьютера, в зависимости от комплектации данного автомобиля (см. главу "Помощь" при подобной операции).

*ПОСЛЕ УСТРАНЕНИЯ НЕИСПРАВНОСТИ* Выполнить дорожное испытание, затем проверку диагностическим прибором.

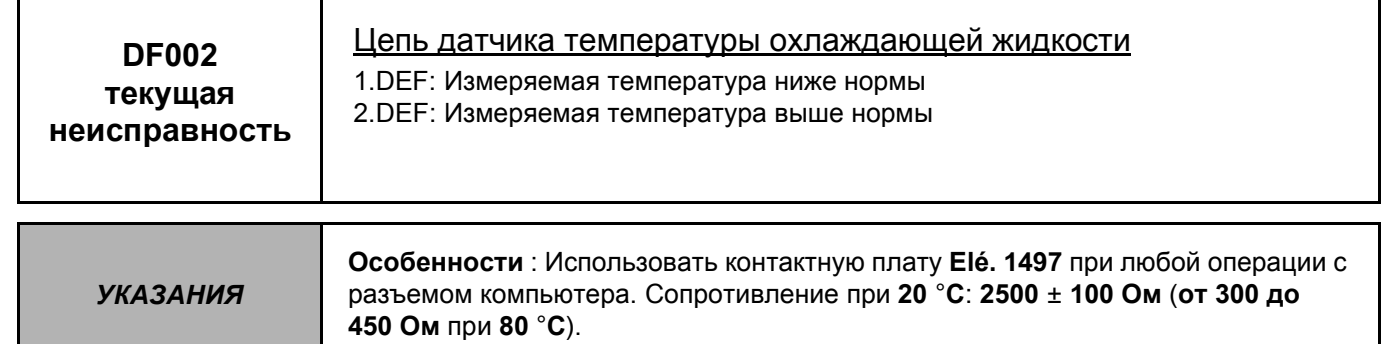

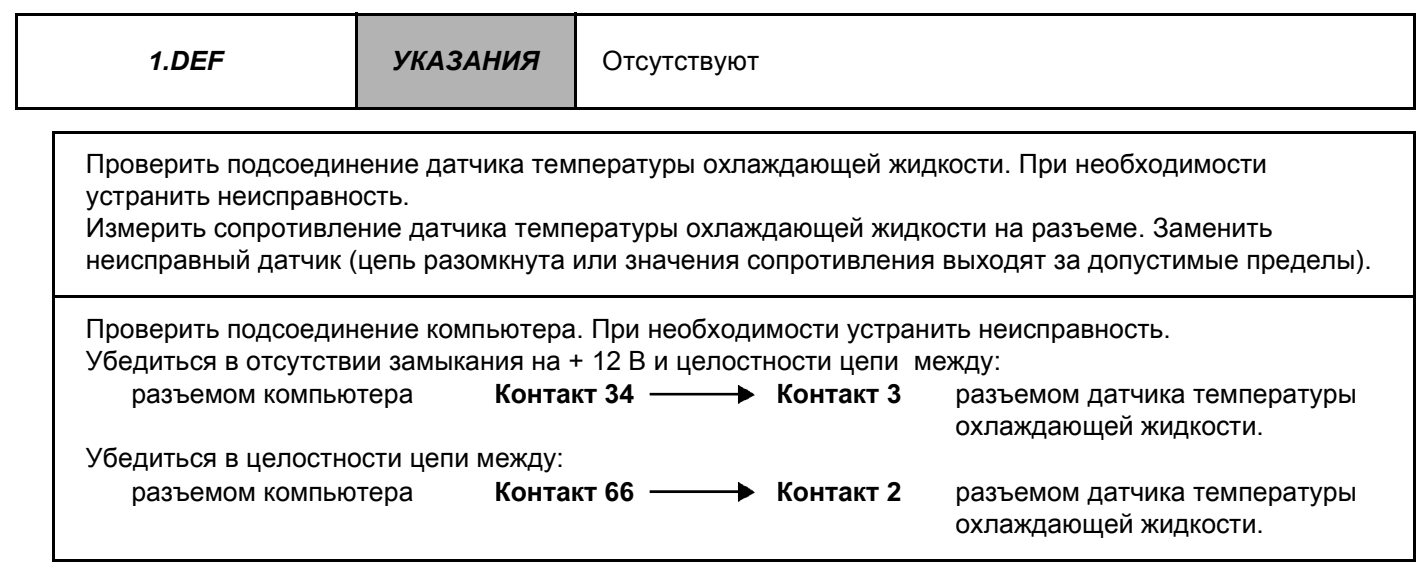

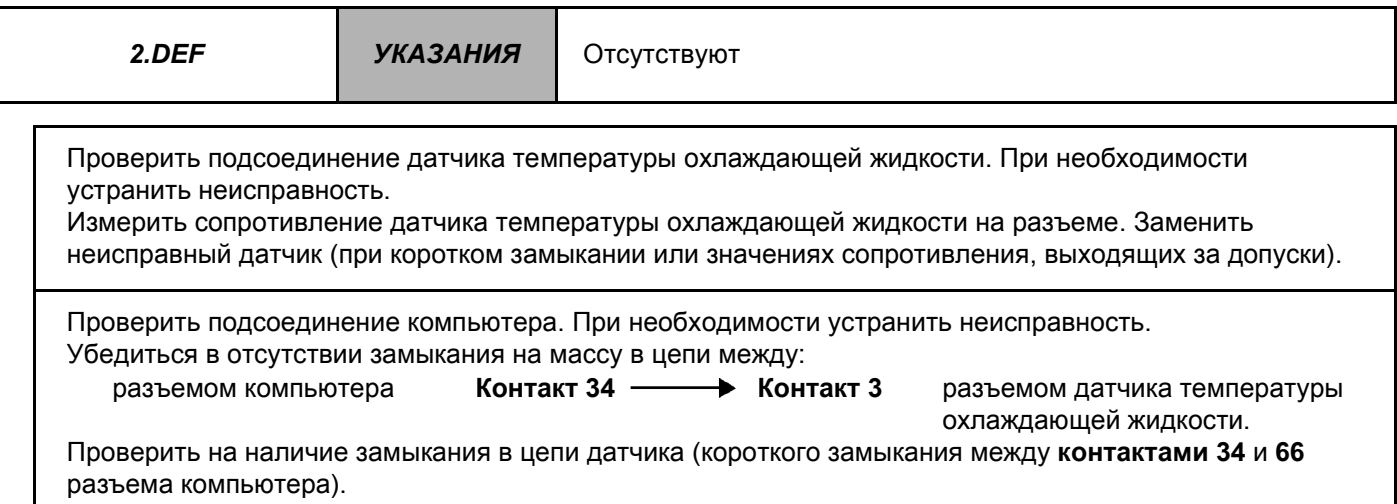

*ПОСЛЕ УСТРАНЕНИЯ НЕИСПРАВНОСТИ* Удалить данные из памяти компьютера, отключив питание, затем выполнить дорожное испытание. Закончить операцию проверкой диагностическим прибором.

Г

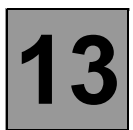

**Диагностика - Определение неисправностей 13**

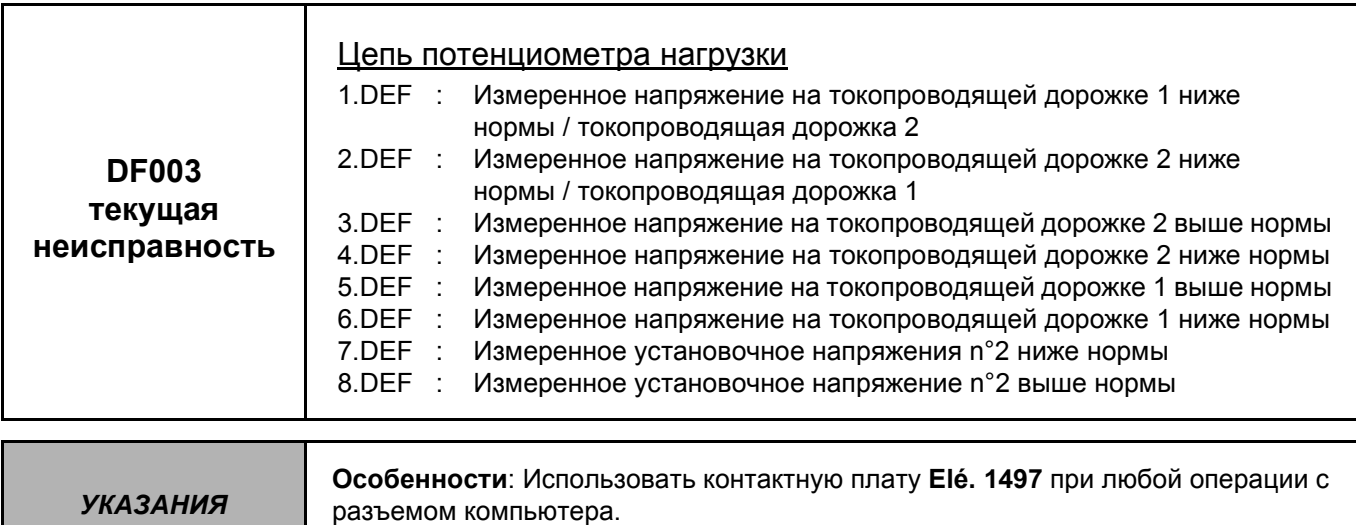

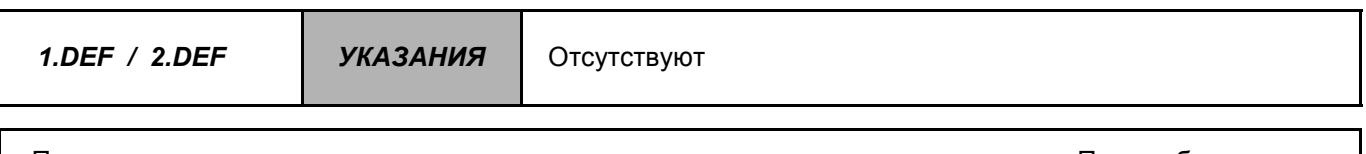

Проверить подсоединение разъема потенциометра нагрузки к разъему компьютера. При необходимости устранить неисправность.

Если неисправность не устраняется после данной проверки, следует заменить потенциометр нагрузки.

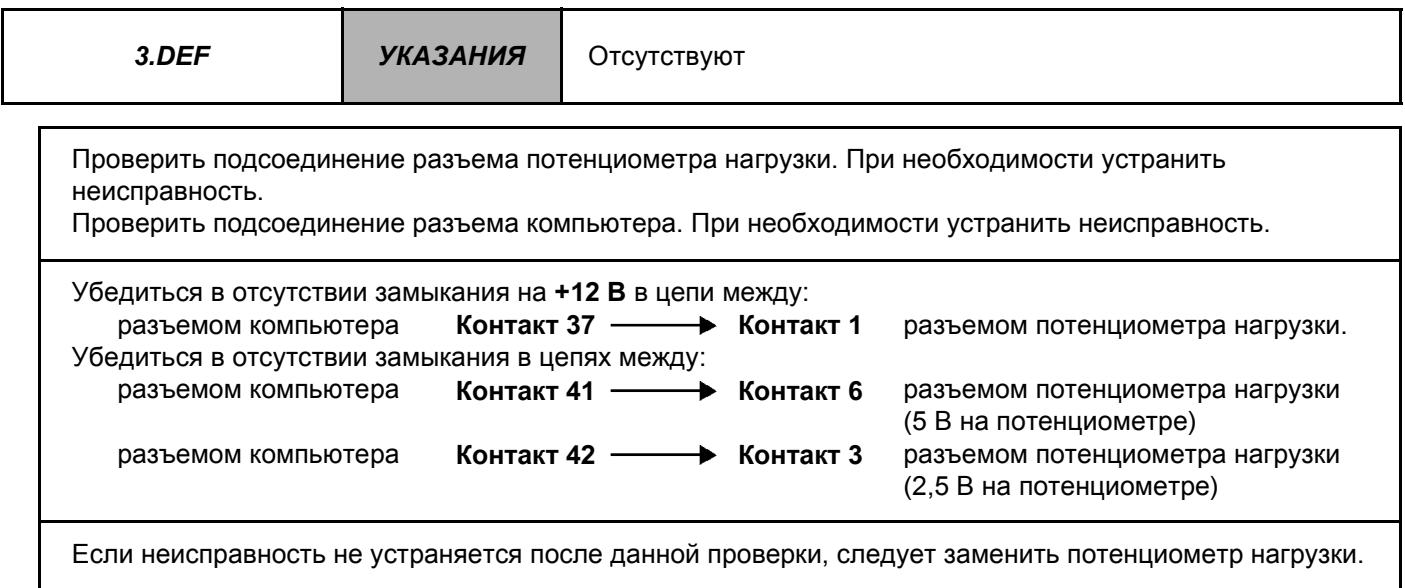

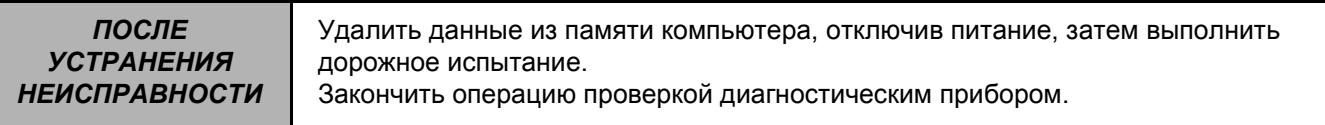

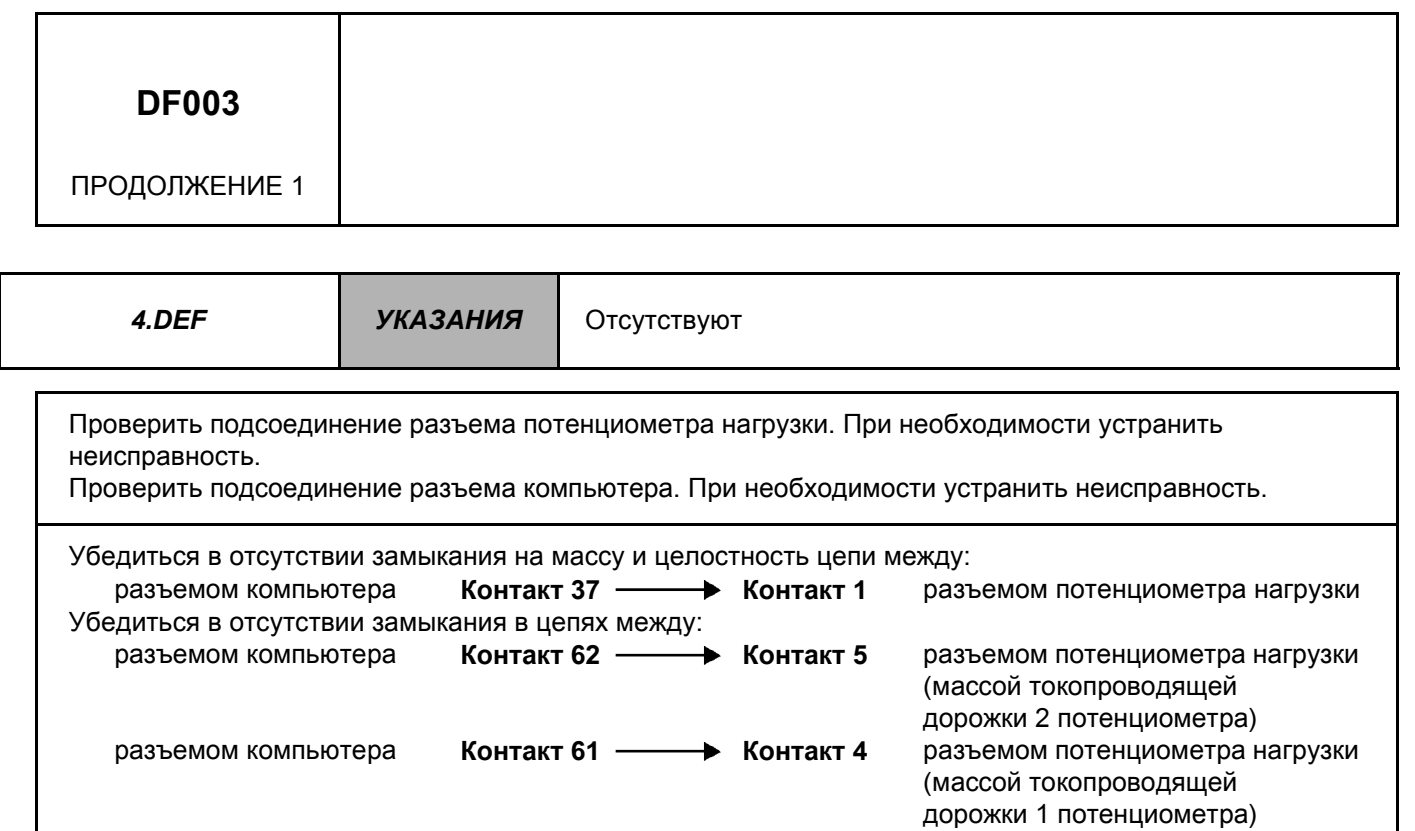

Если неисправность не устраняется после данной проверки, следует заменить потенциометр нагрузки.

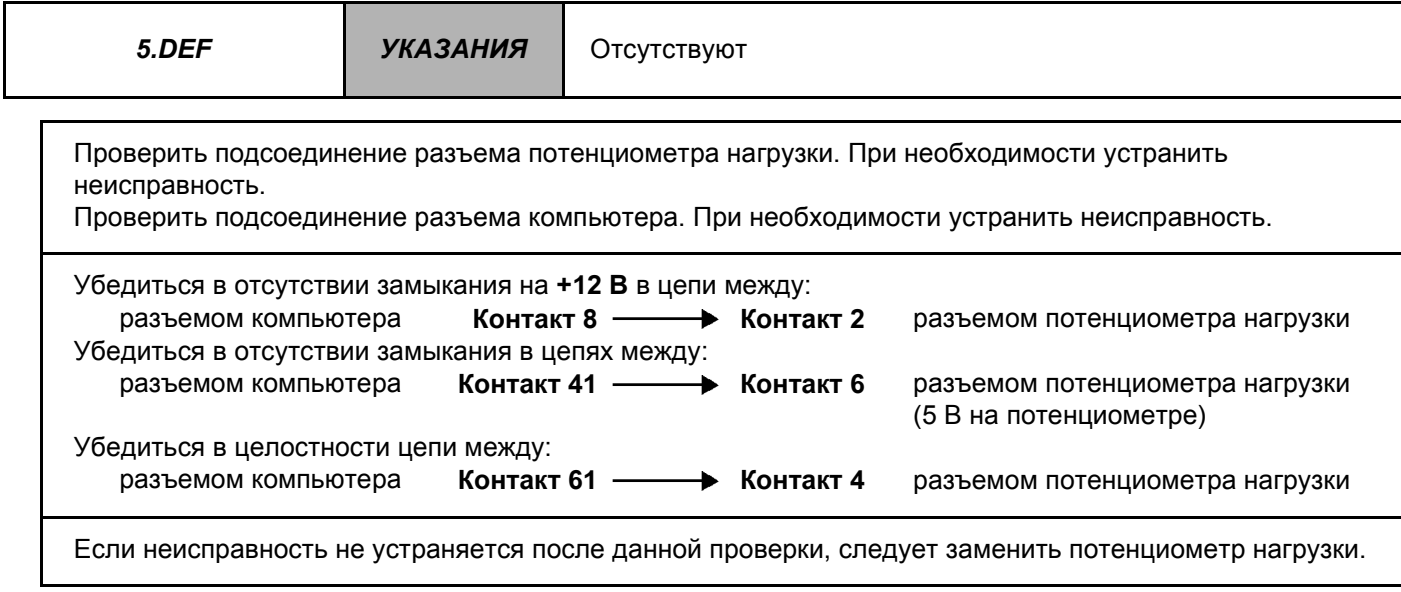

*ПОСЛЕ УСТРАНЕНИЯ НЕИСПРАВНОСТИ* Удалить данные из памяти компьютера, отключив питание, затем выполнить дорожное испытание. Закончить операцию проверкой диагностическим прибором.

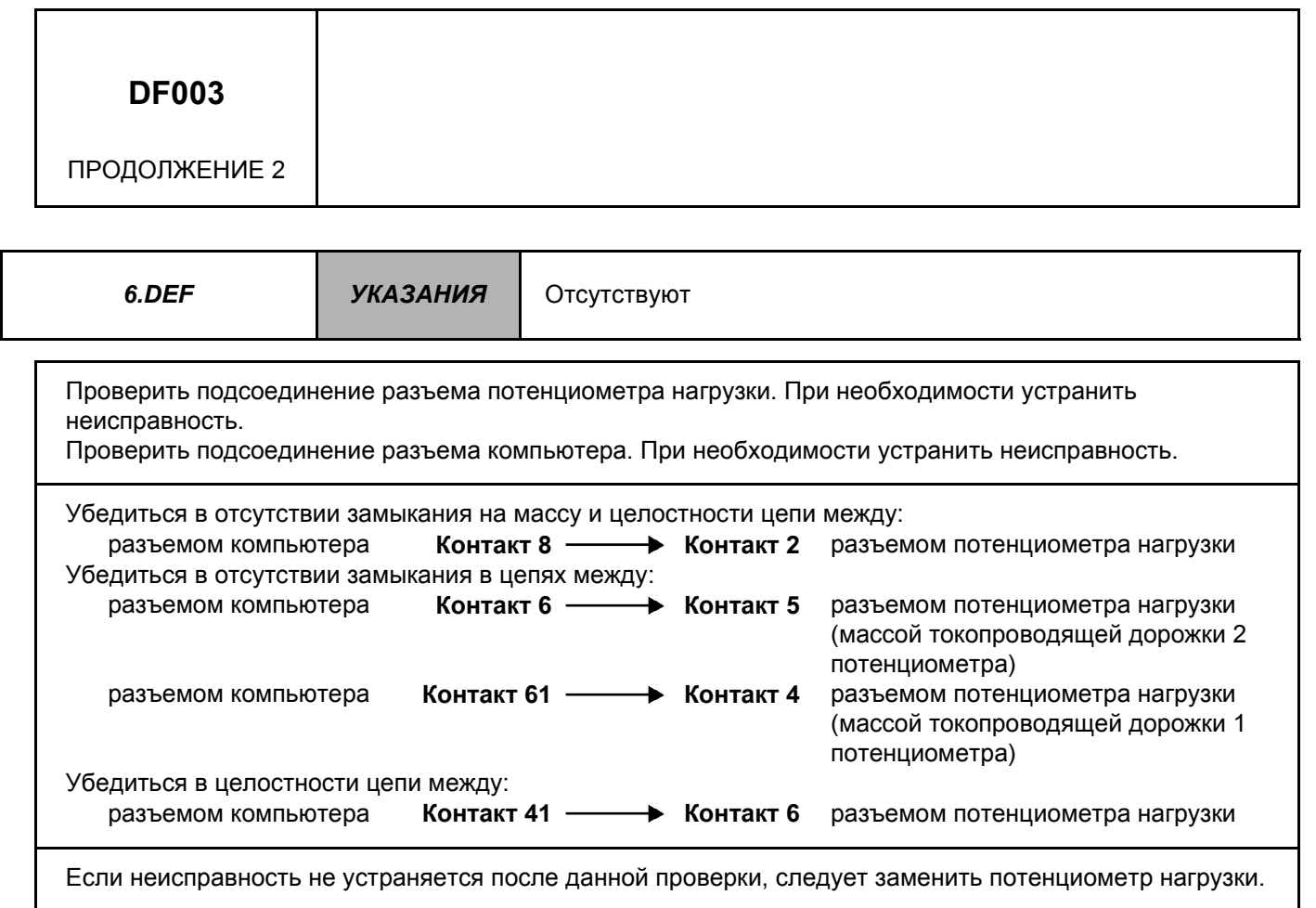

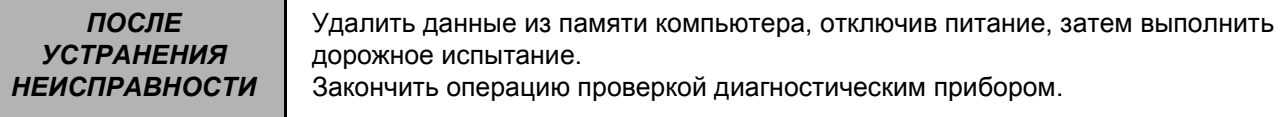

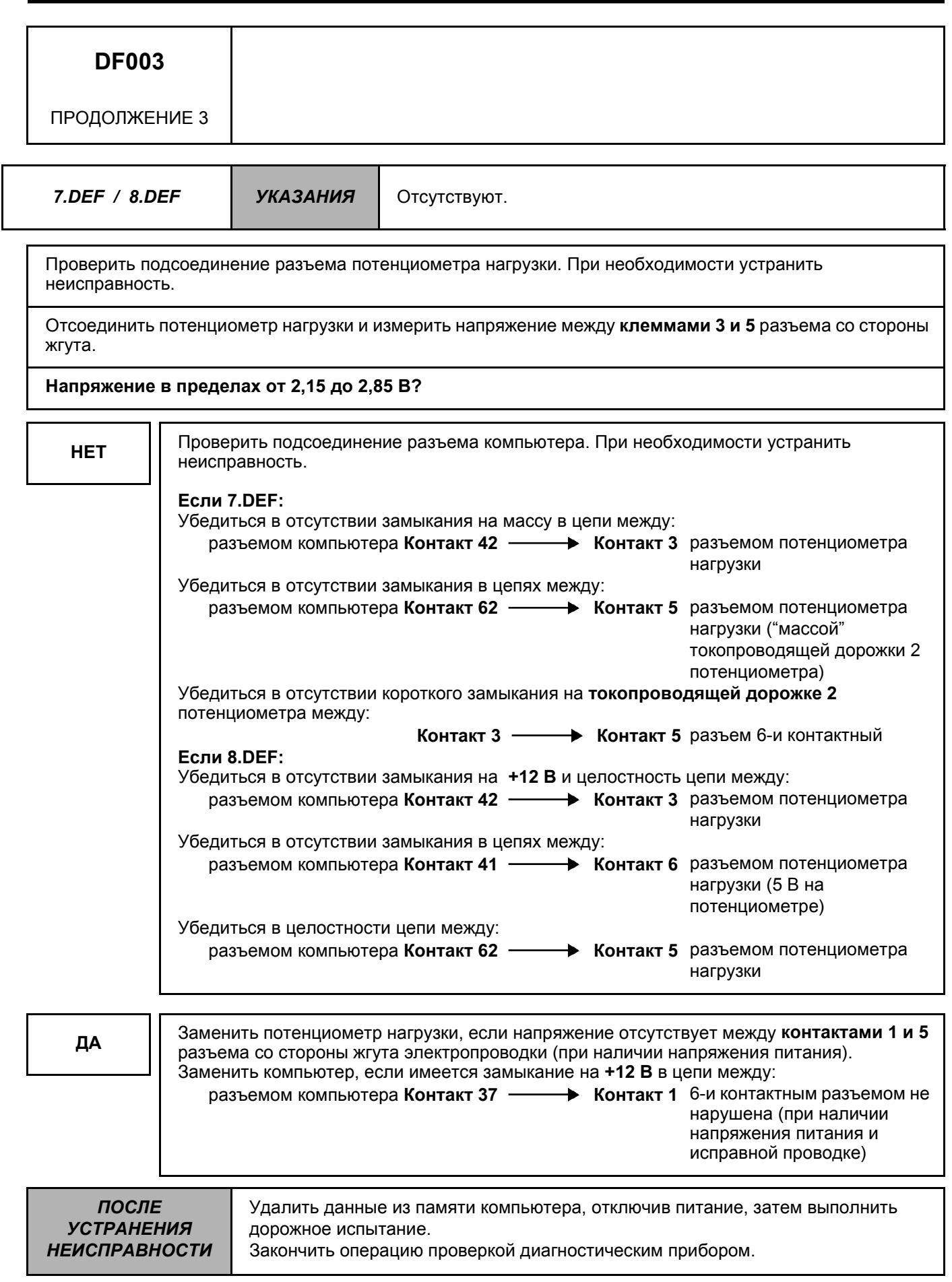

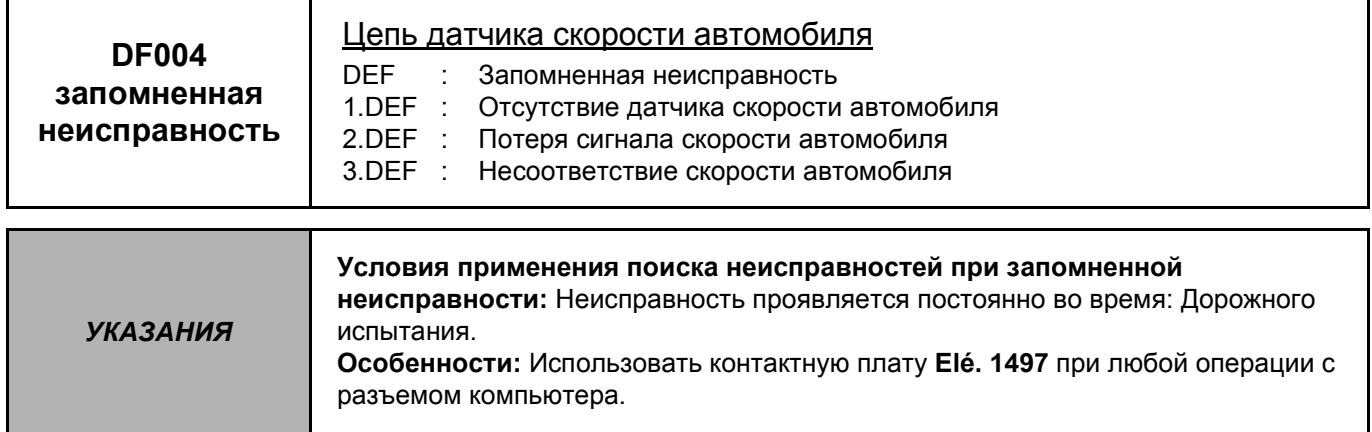

Отображается ли информация о скорости автомобиля на панели приборов? Проверить подсоединение компьютера контроля двигателя. ДА Убедиться в целостности цепи между контактом 17 разъема компьютера контроля двигателя и источником сигнала скорости автомобиля (датчиком частоты вращения коленчатого вала или электронным модулем ABS). А: Информация о скорости автомобиля от электронного модуля ABS. **HET** Проверить подсоединение разъема электронного модуля ABS. Убедиться в целостности цепи между контактом 17 разъема компьютера контроля двигателя и разъемом электронного модуля ABS. Проверить изоляцию всех соответствующих соединений, обеспечивающих передачу сигнала о скорости автомобиля. В: Информация о скорости автомобиля с датчика частоты вращения коленвала. Проверить подсоединение датчика скорости автомобиля. Обеспечить стабильное питание датчика скорости. Убедиться в отсутствии замыкания и целостности цепи между: разъемом компьютера впрыска Контакт 17 - **Види Контакт В1** разъемом датчика Если неисправность не устраняется после проверки, заменить датчик скорости автомобиля.

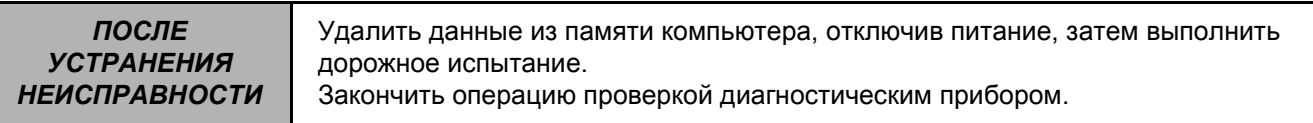

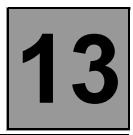

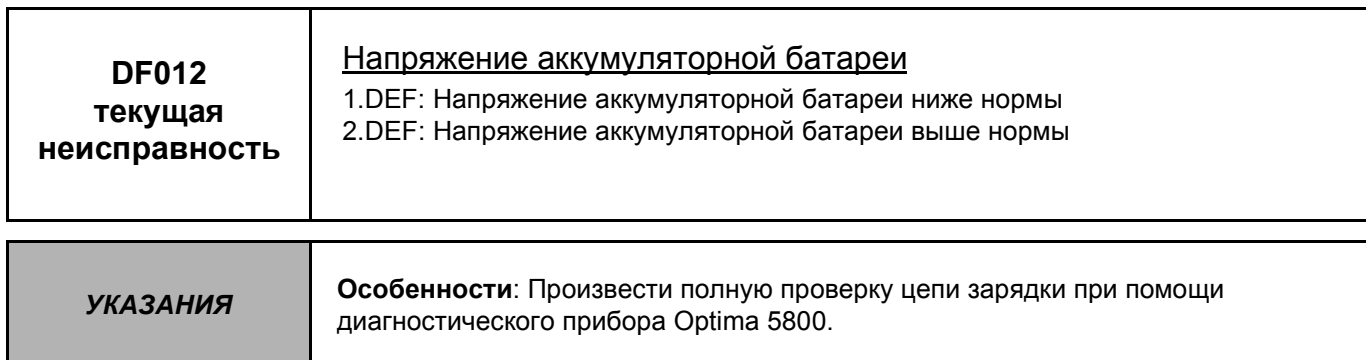

Устранить неисправность и обеспечить подачу нормального напряжения питания на компьютер: **6 В < рабочее напряжение < 16,5 В**.

- Проверка зарядки аккумуляторной батареи
- Проверка цепи зарядки.
- Проверка состояния клемм и состояния выводов аккумуляторной батареи.
- Проверка массы компьютера.

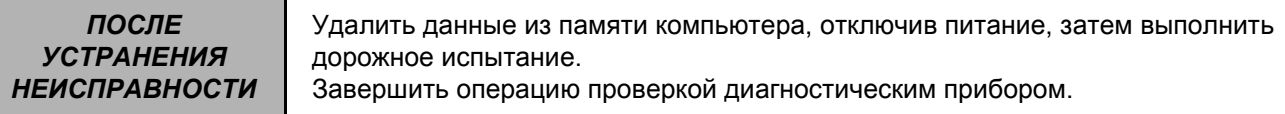

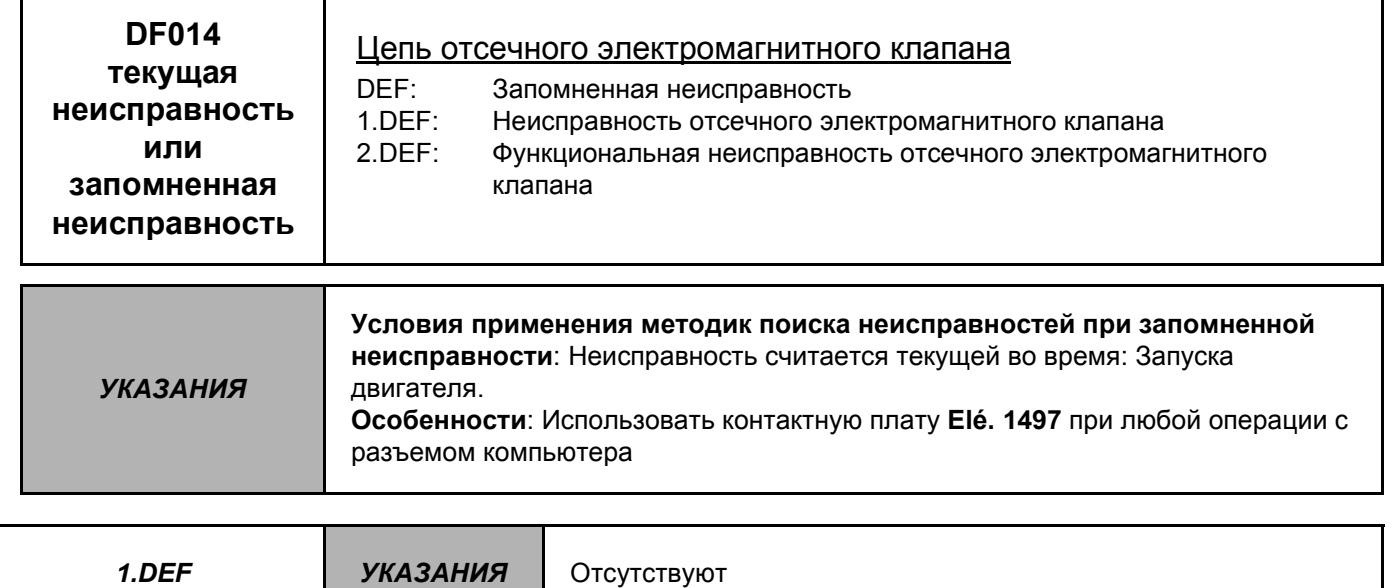

Проверить подсоединение разъема насоса При необходимости устранить неисправность.

Измерить сопротивление отсечного электромагнитного клапана между контактами 4 и 11 разъема насоса. Заменить электромагнитный клапан, если сопротивление не равно 1,4 ± 0,7 Ом.

Проверить подсоединение разъема компьютера. При необходимости устранить неисправность. Убедиться в отсутствии замыкания на +12 В и целостности цепи между:

Контакт 30 - $\rightarrow$  Контакт 11 разъемом компьютера разъемом насоса

Убедиться в наличии + после замка зажигания на контакте 4 разъема насоса.

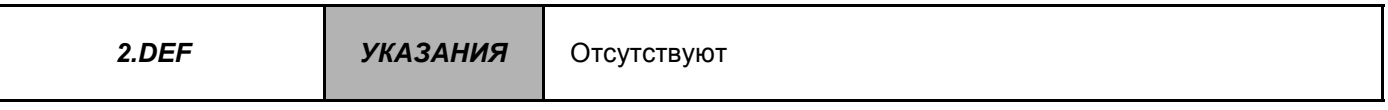

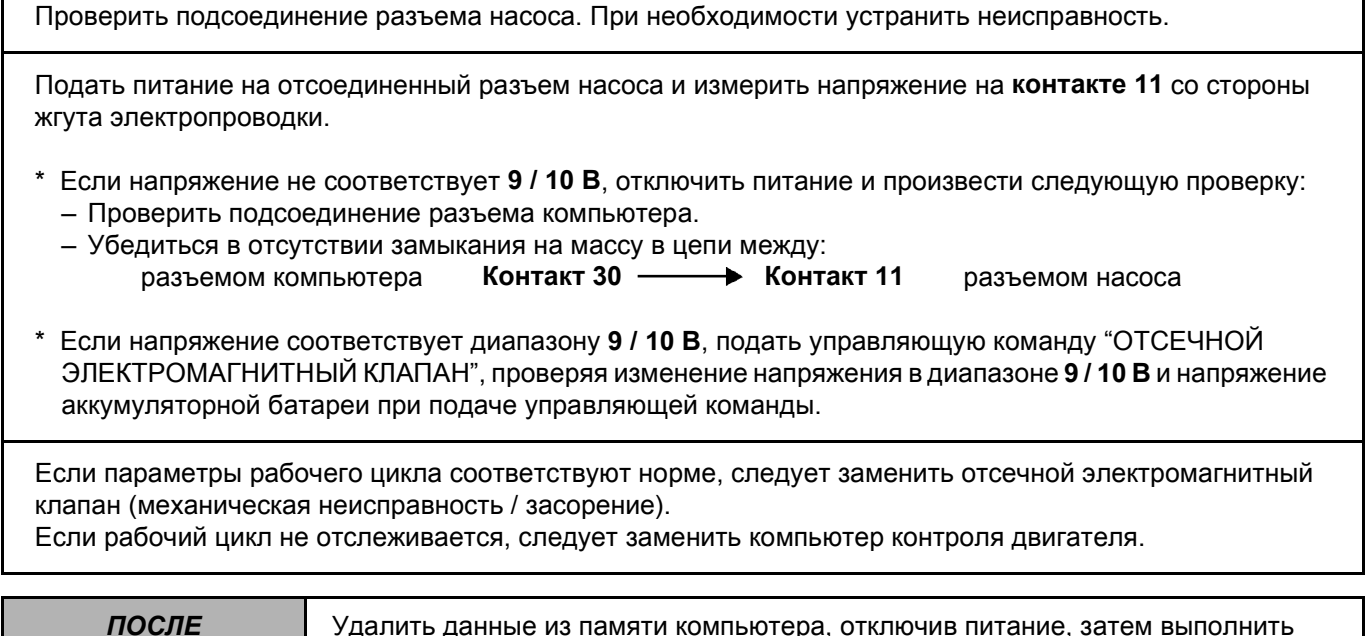

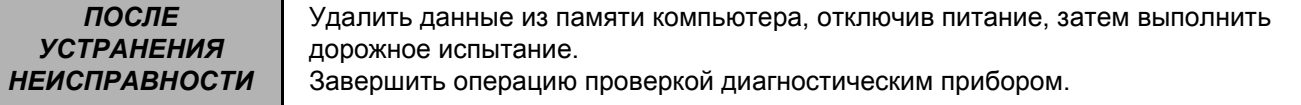

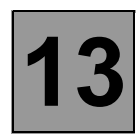

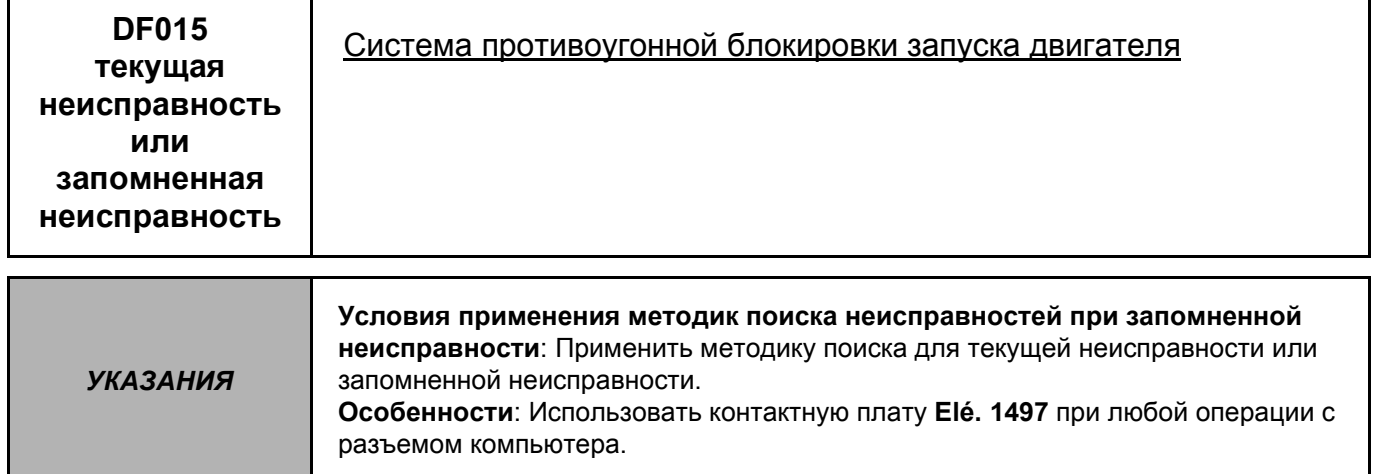

Проверить работу системы блокировки двигателя. Проверить / включить блокировку при помощи двух ключей.

Контакт 20 -

Если неисправность не устраняется, следует убедиться в отсутствии замыкания и целостности цепи между:  $\rightarrow$ 

разъемом компьютера

и разъемом блока декодера (UCBIC или аналогичный)

ПОСЛЕ Удалить данные из памяти компьютера, отключив питание, затем выполнить **УСТРАНЕНИЯ** дорожное испытание. **НЕИСПРАВНОСТИ** Завершить операцию проверкой диагностическим прибором.

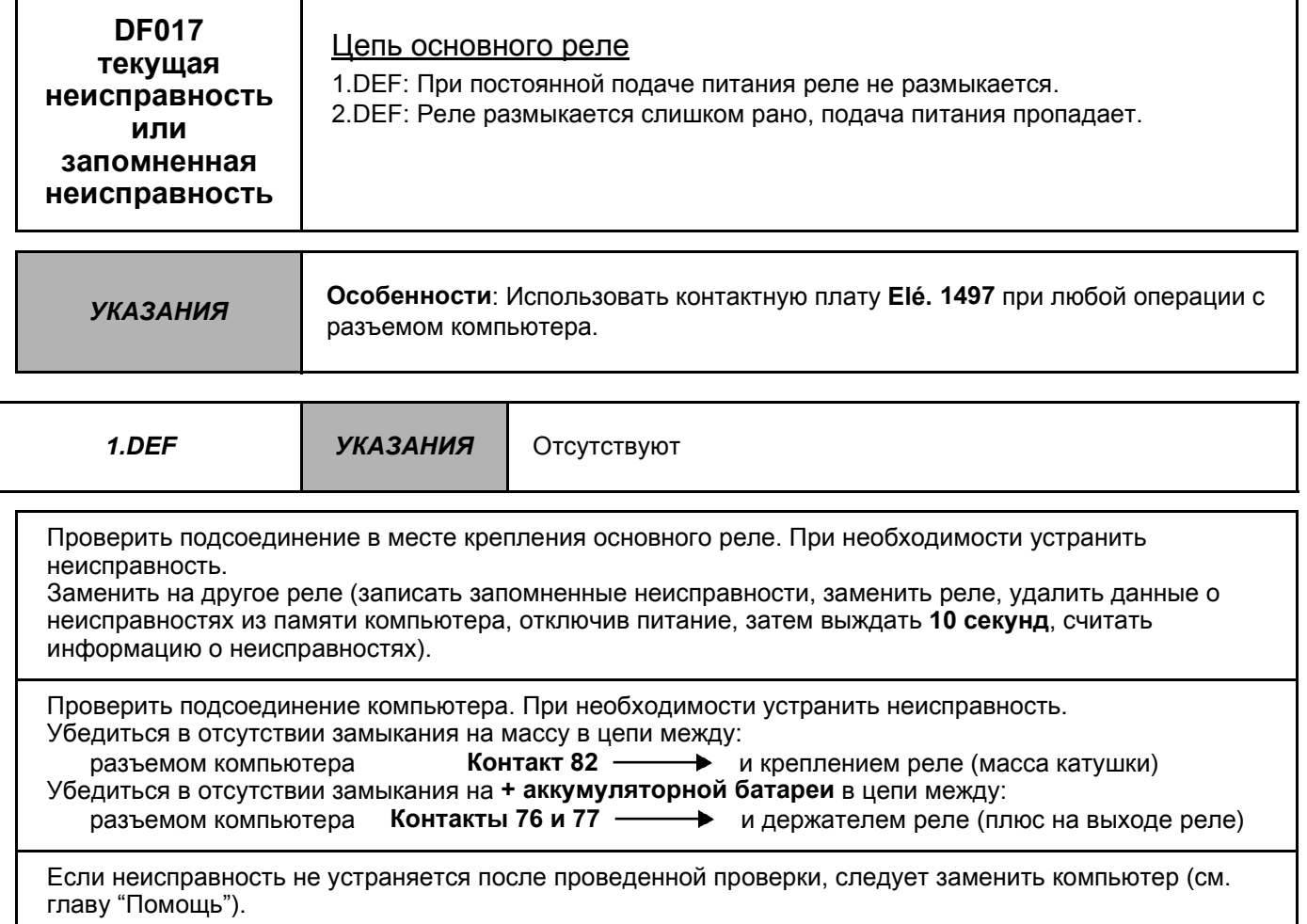

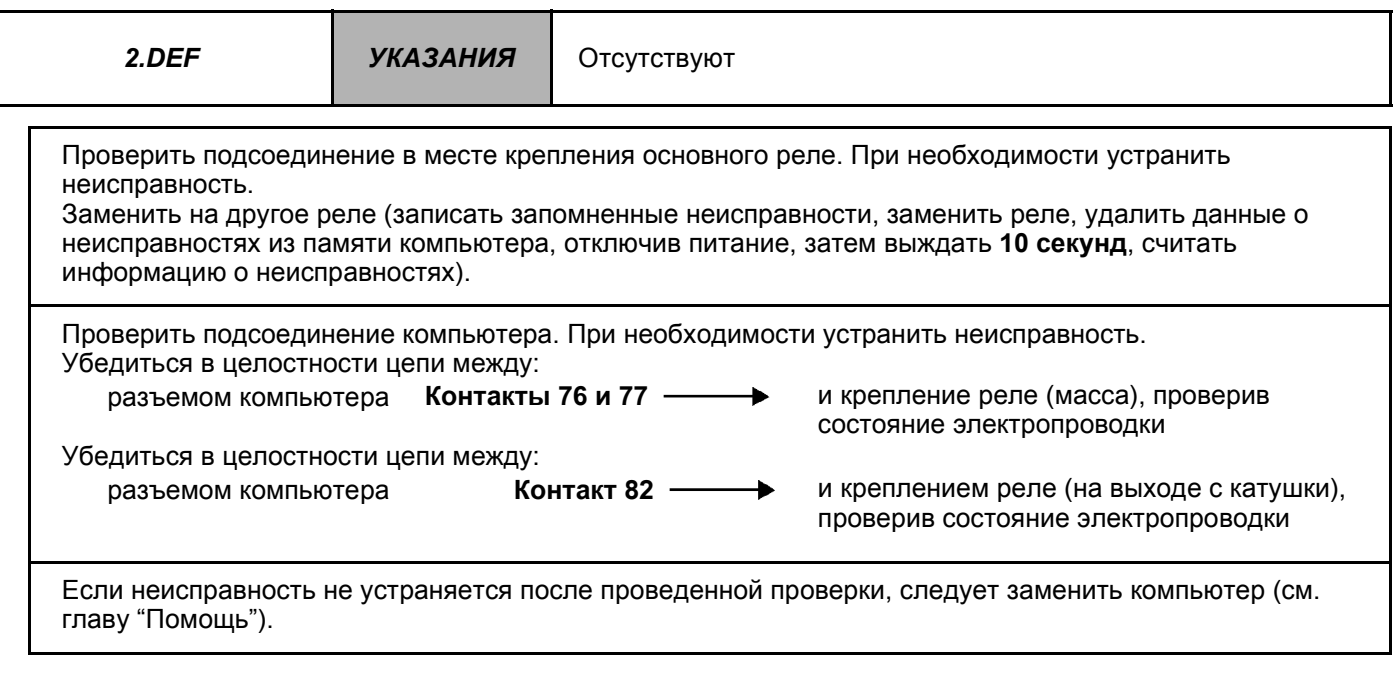

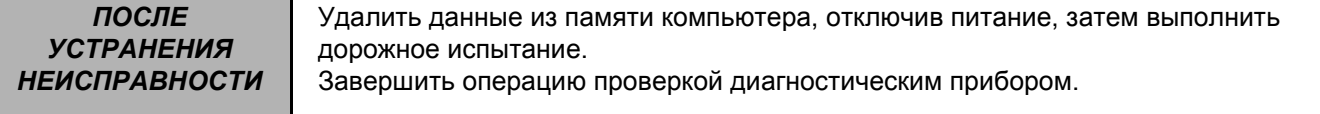

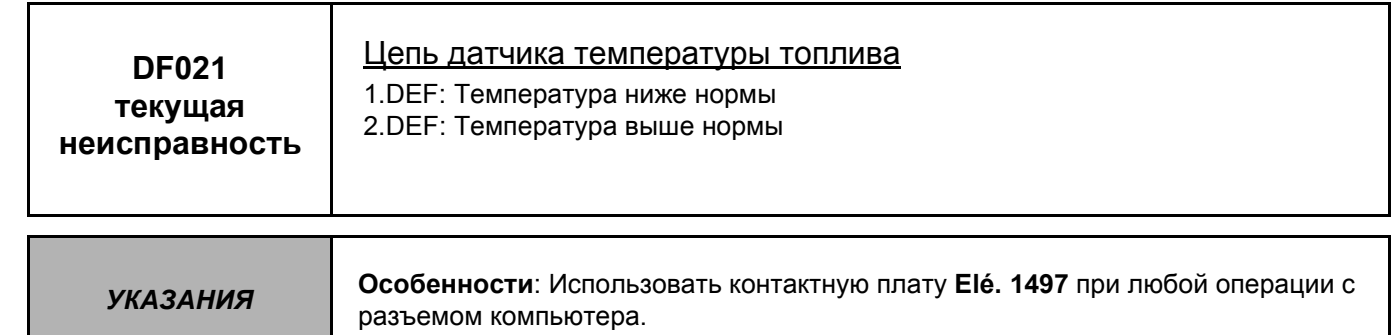

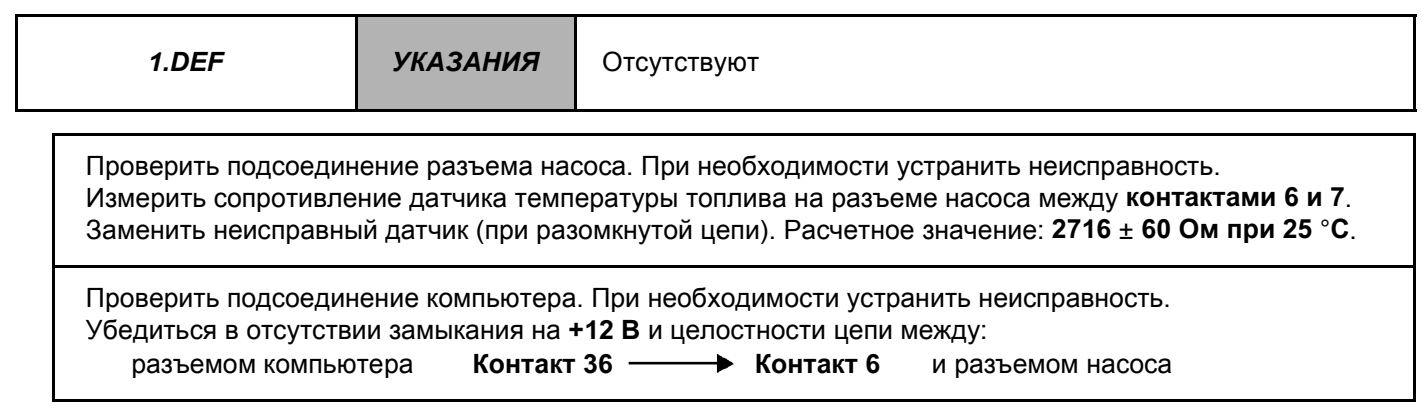

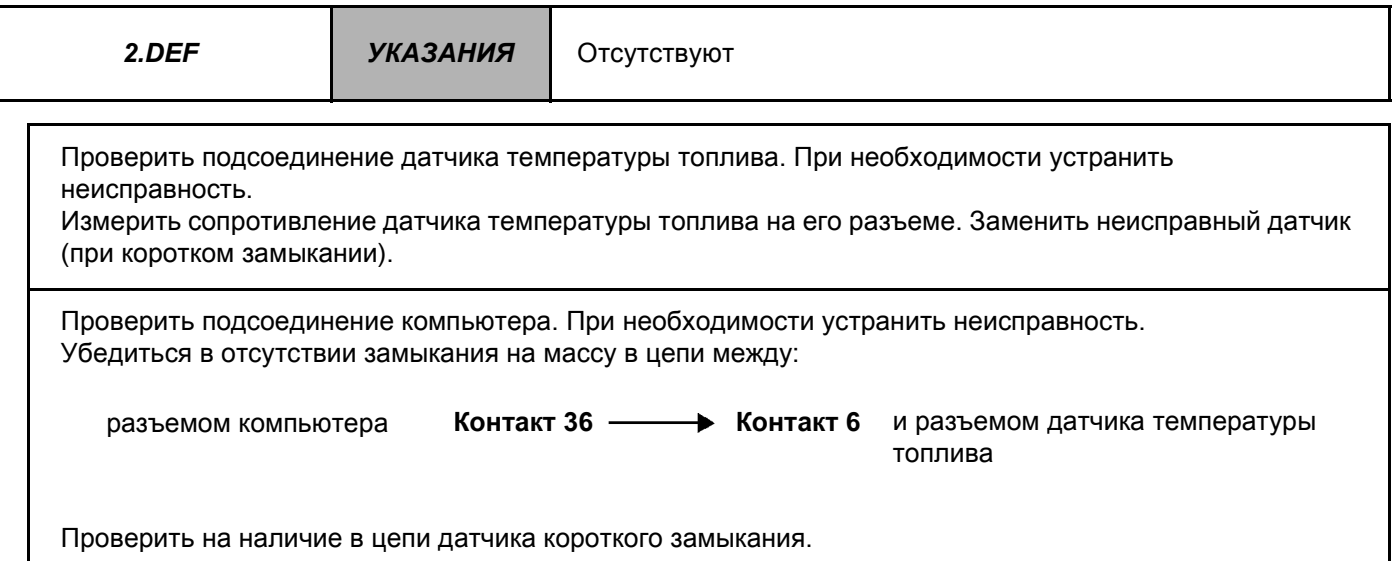

*ПОСЛЕ УСТРАНЕНИЯ НЕИСПРАВНОСТИ* Удалить данные из памяти компьютера, отключив питание, затем выполнить дорожное испытание. Завершить операцию проверкой диагностическим прибором

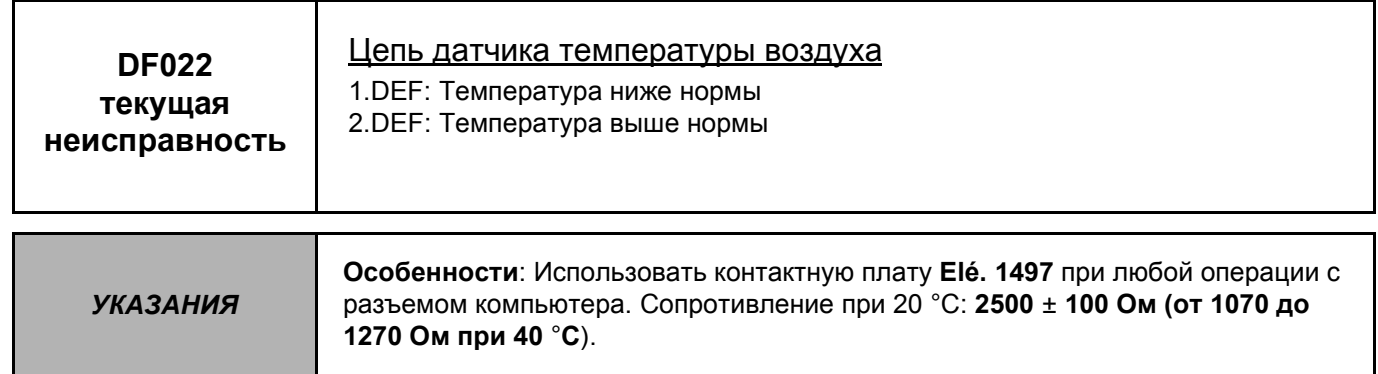

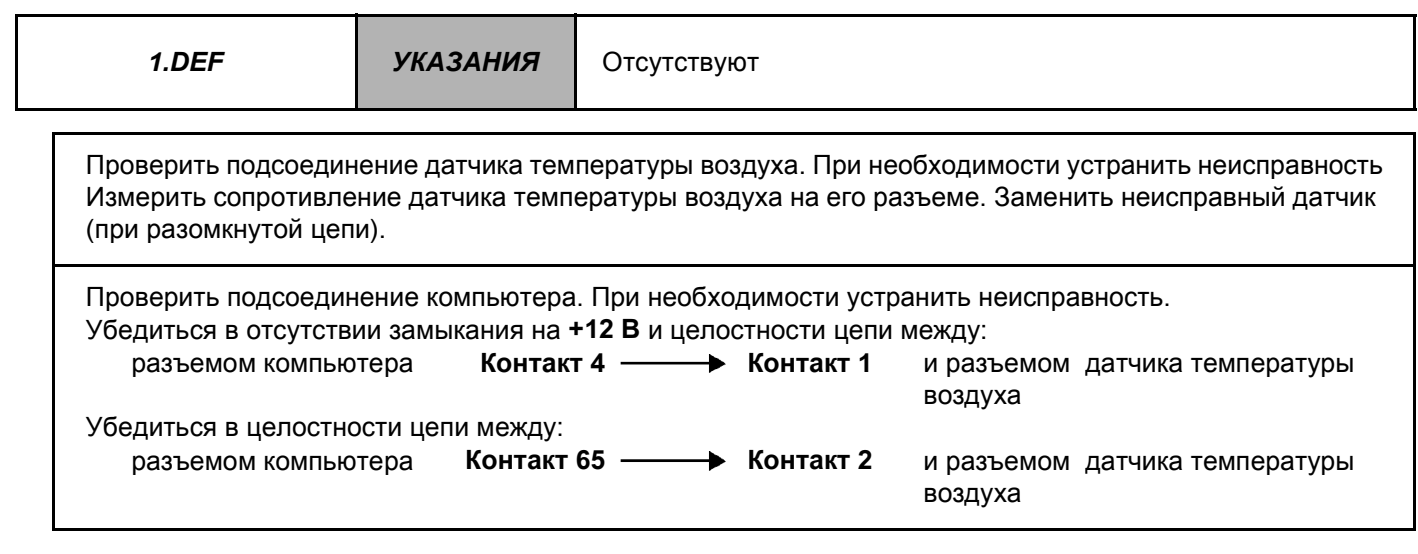

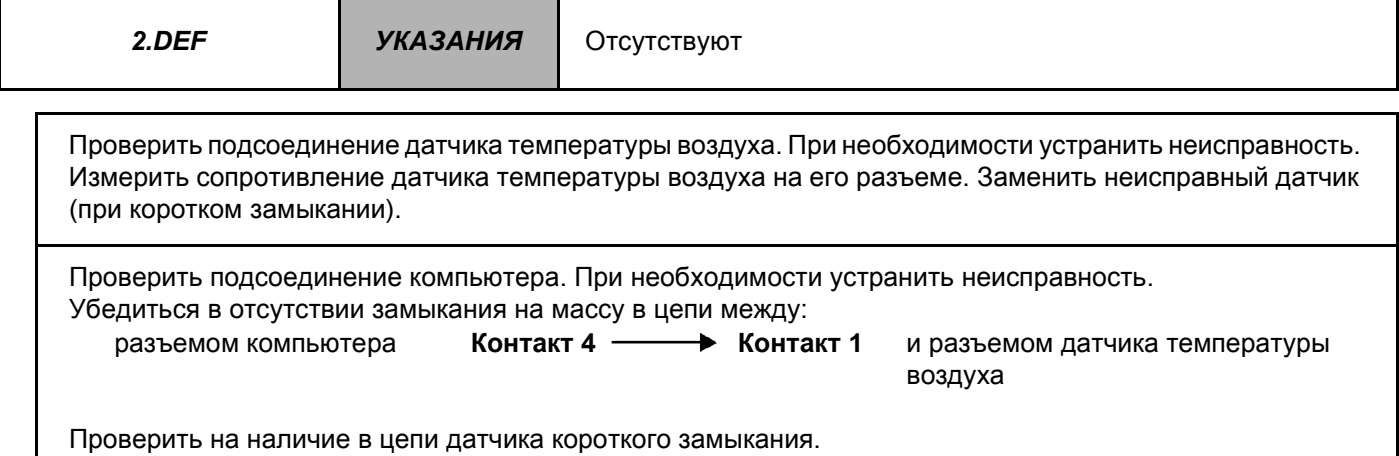

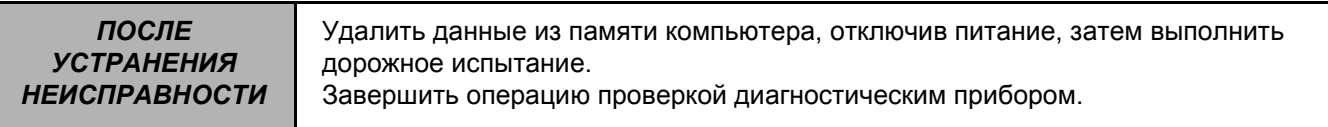

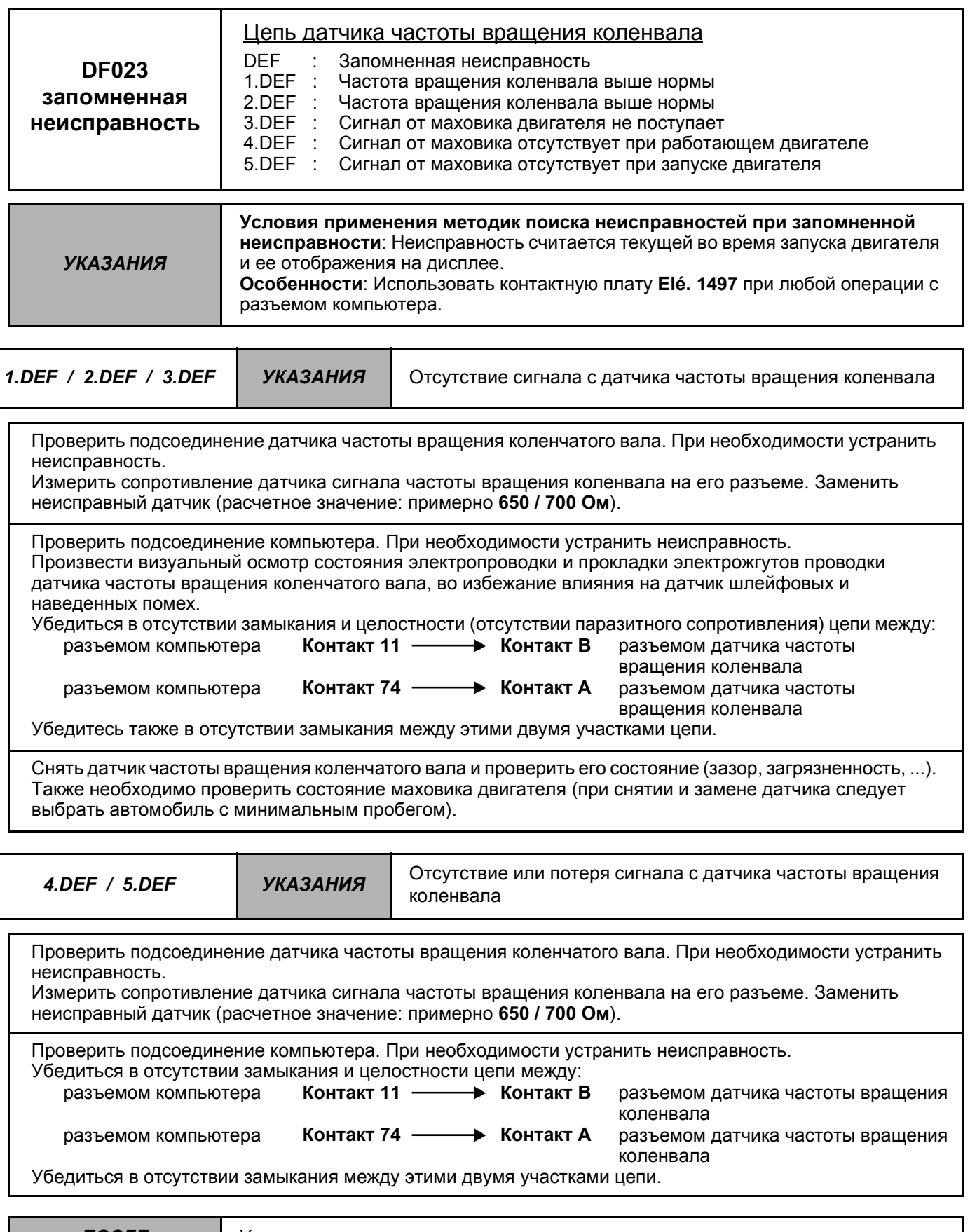

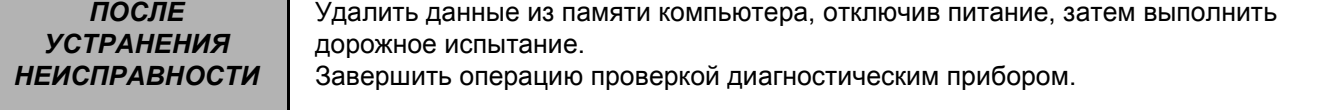

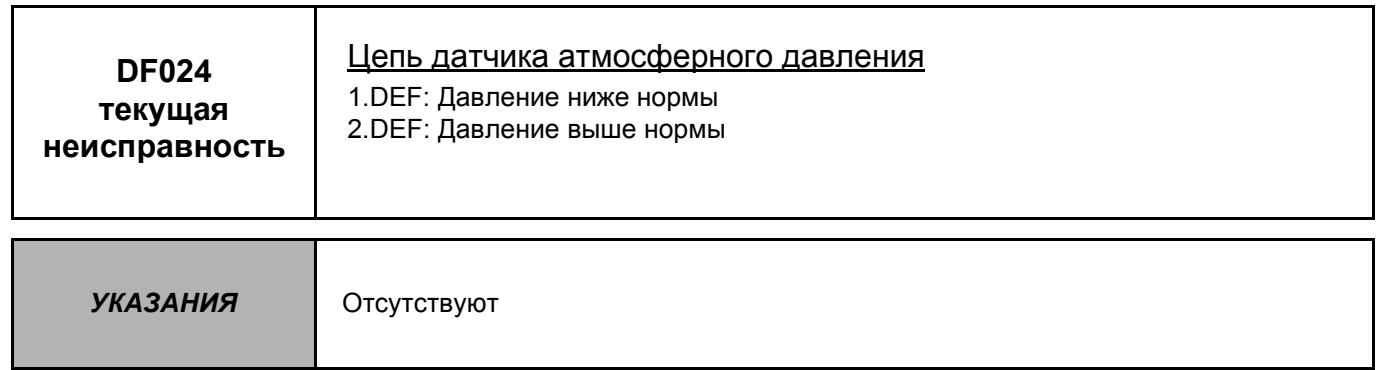

Заменить компьютер контроля двигателя. Изменить при необходимости конфигурацию нового компьютера, в зависимости от комплектации данного автомобиля (см. главу "Помощь" при подобной операции).

*ПОСЛЕ УСТРАНЕНИЯ НЕИСПРАВНОСТИ* Удалить данные из памяти компьютера, отключив питание, затем выполнить дорожное испытание. Завершить операцию проверкой диагностическим прибором.

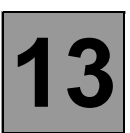

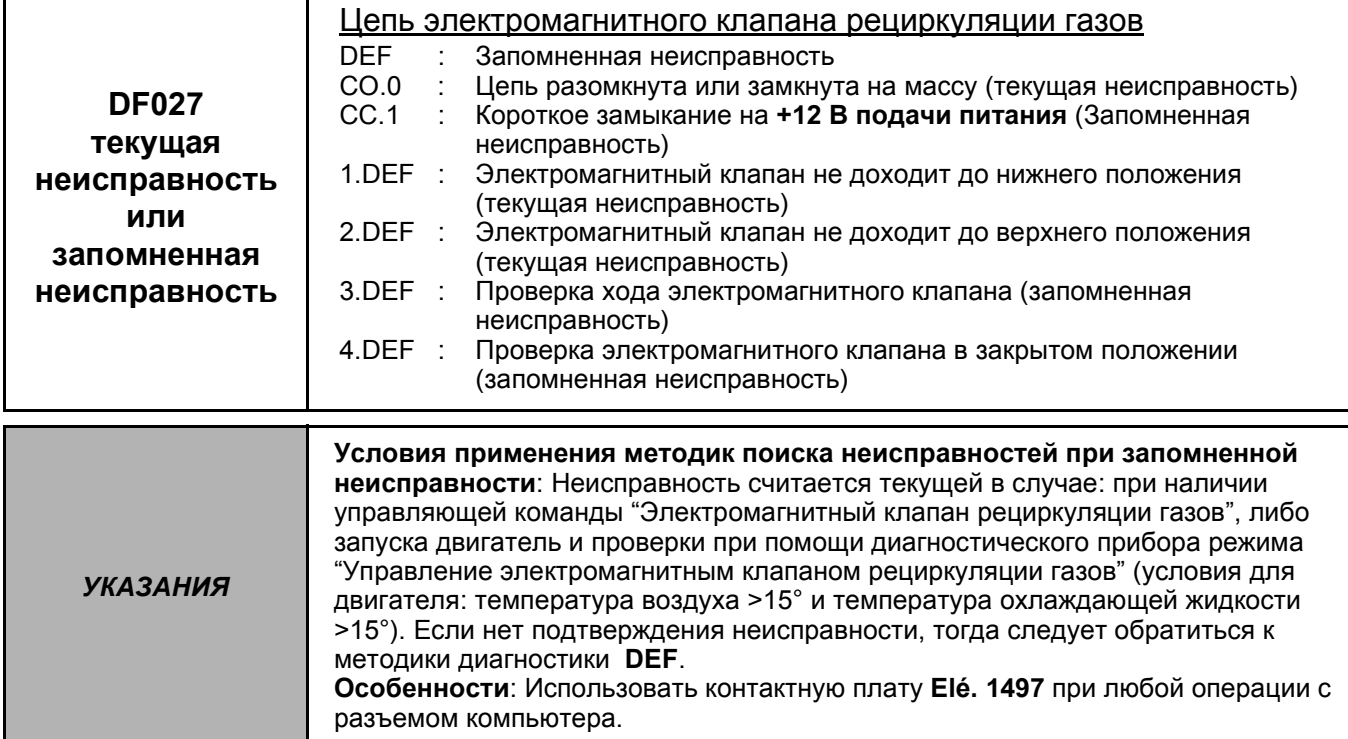

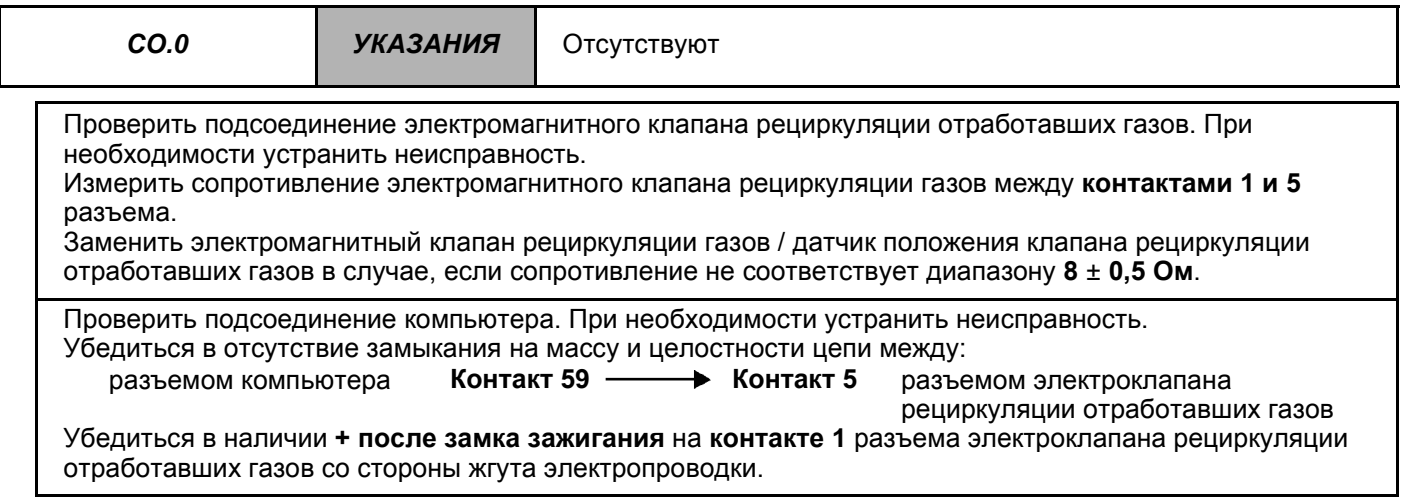

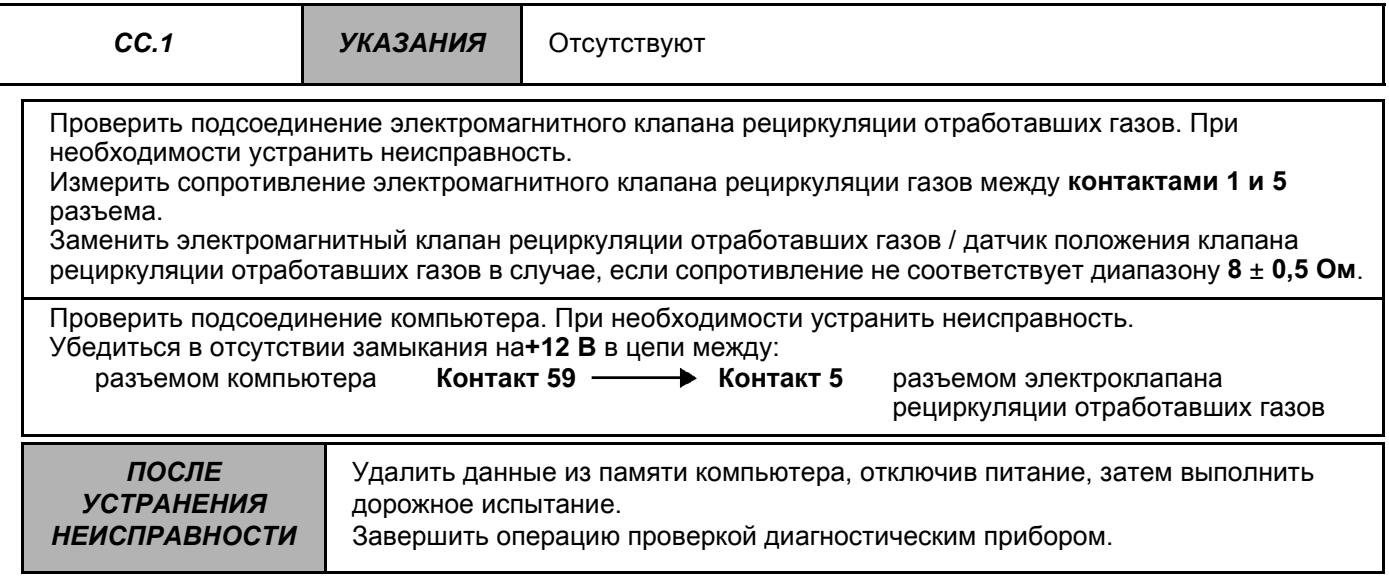

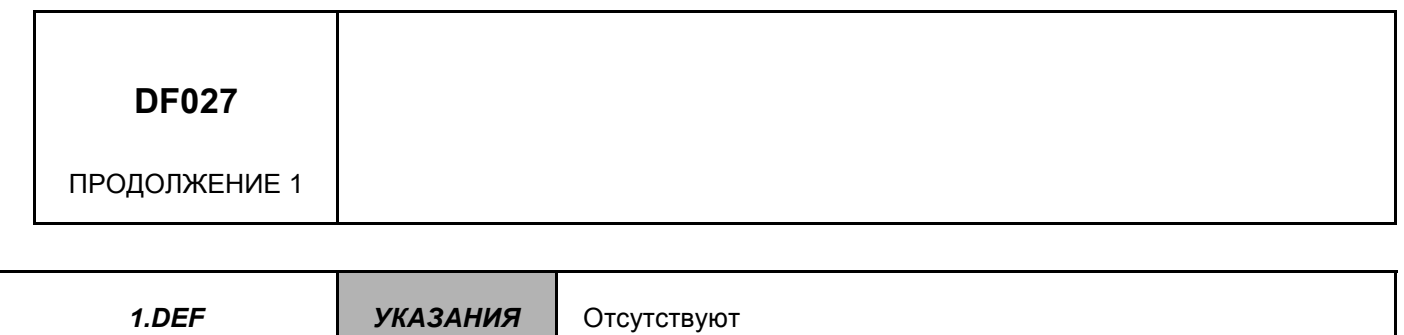

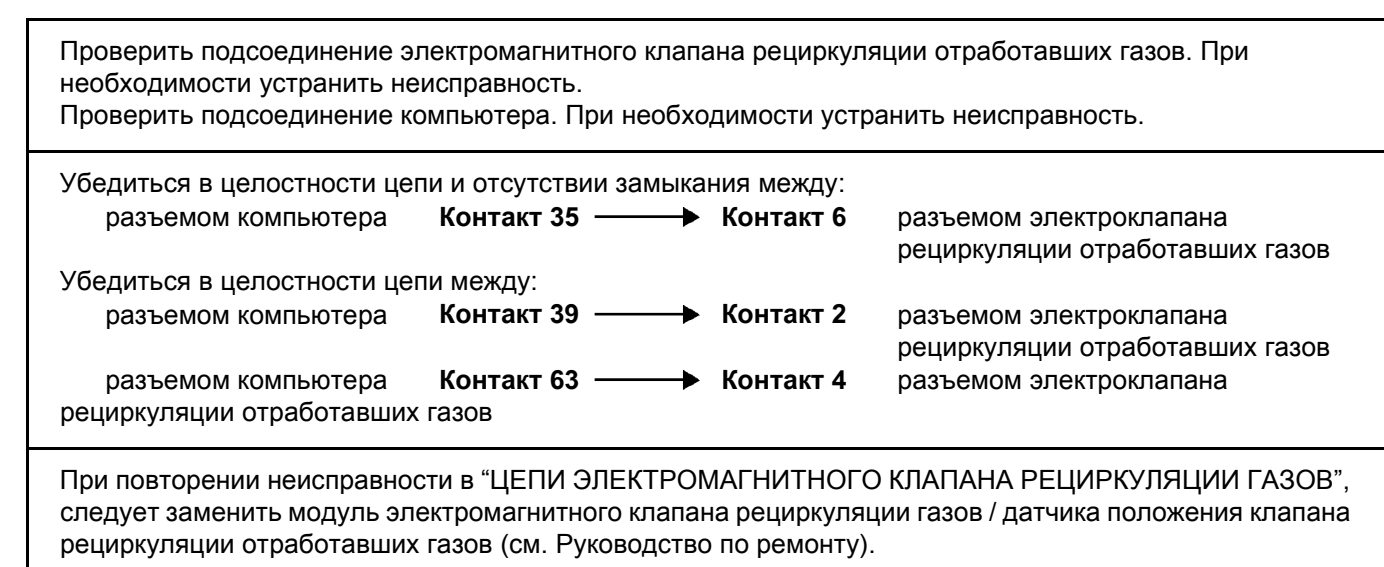

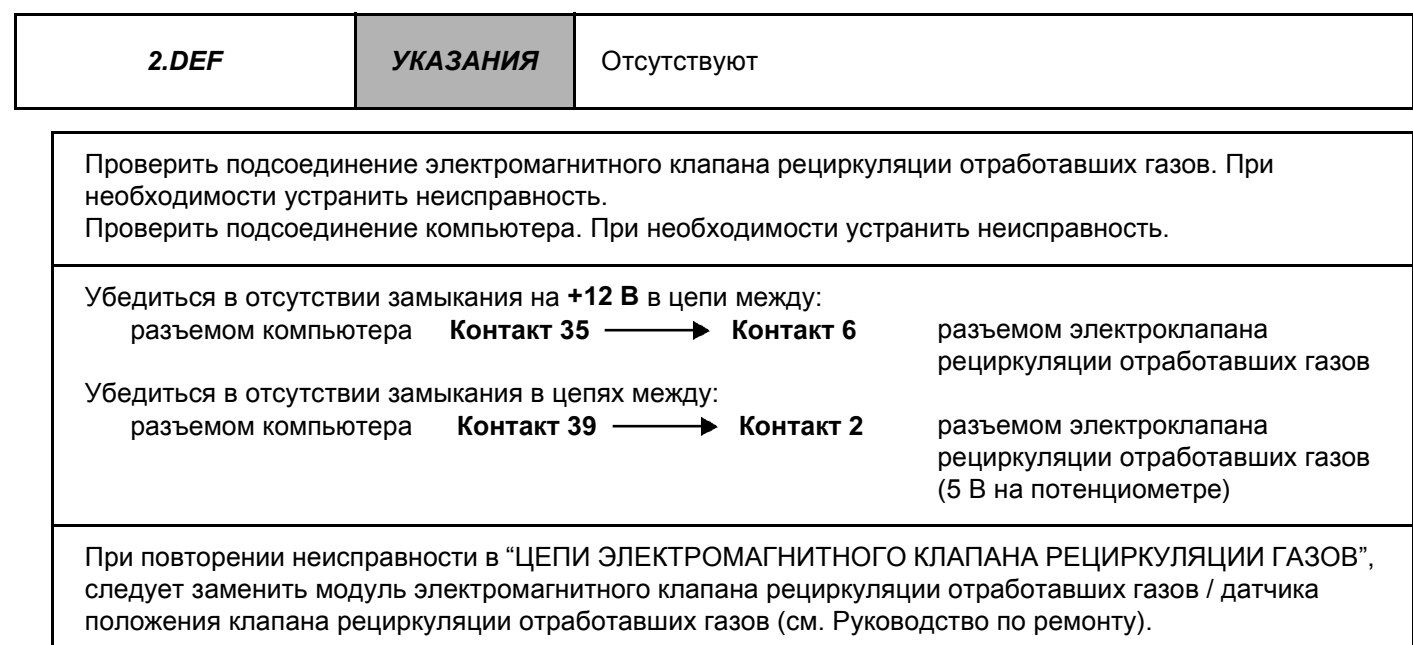

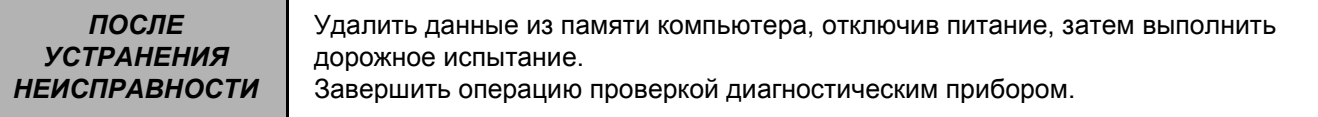

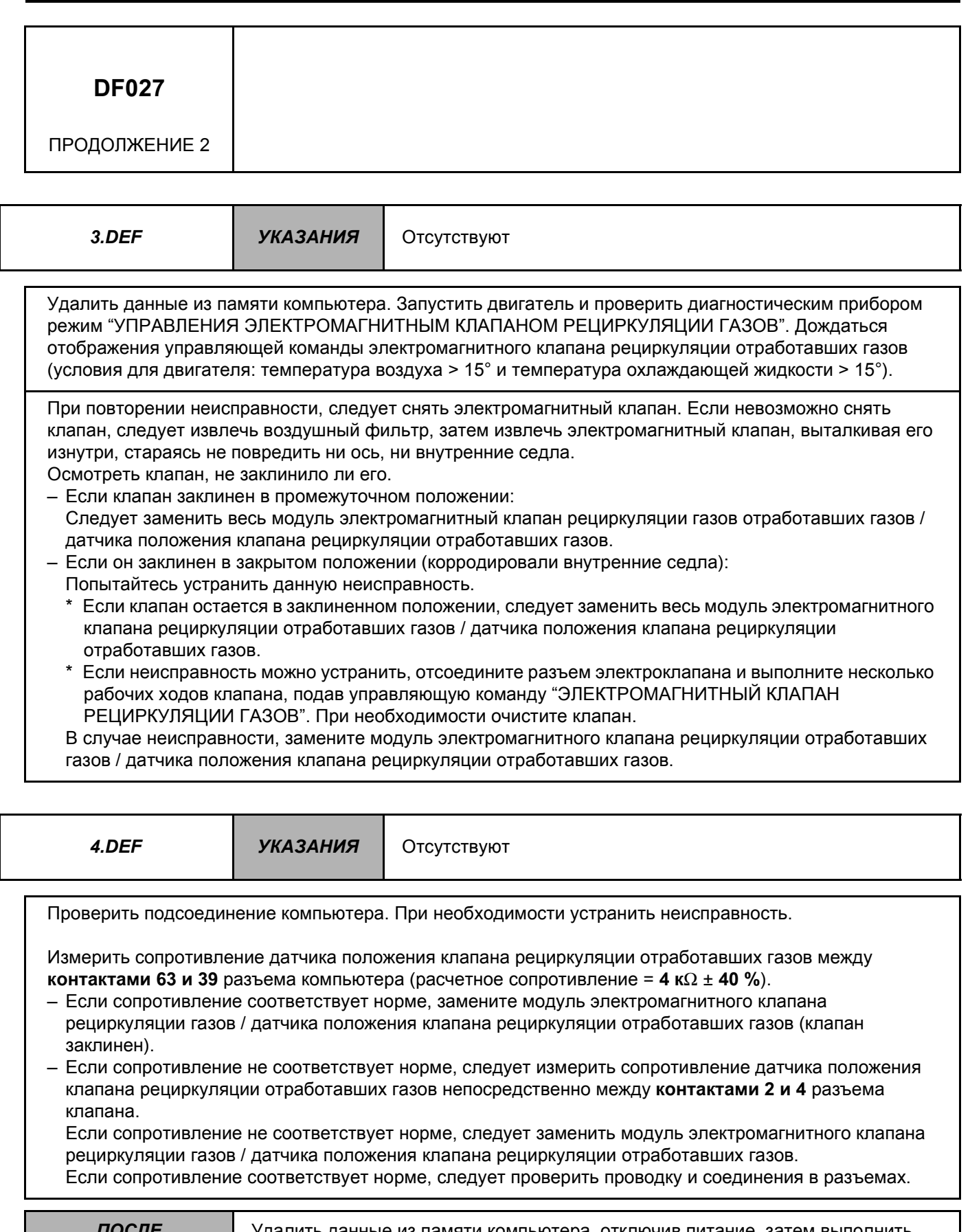

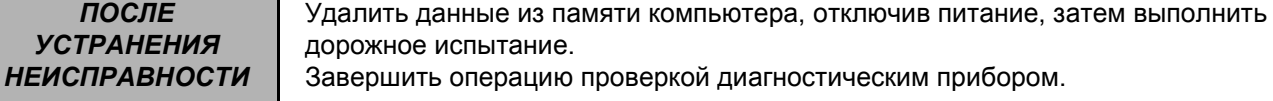

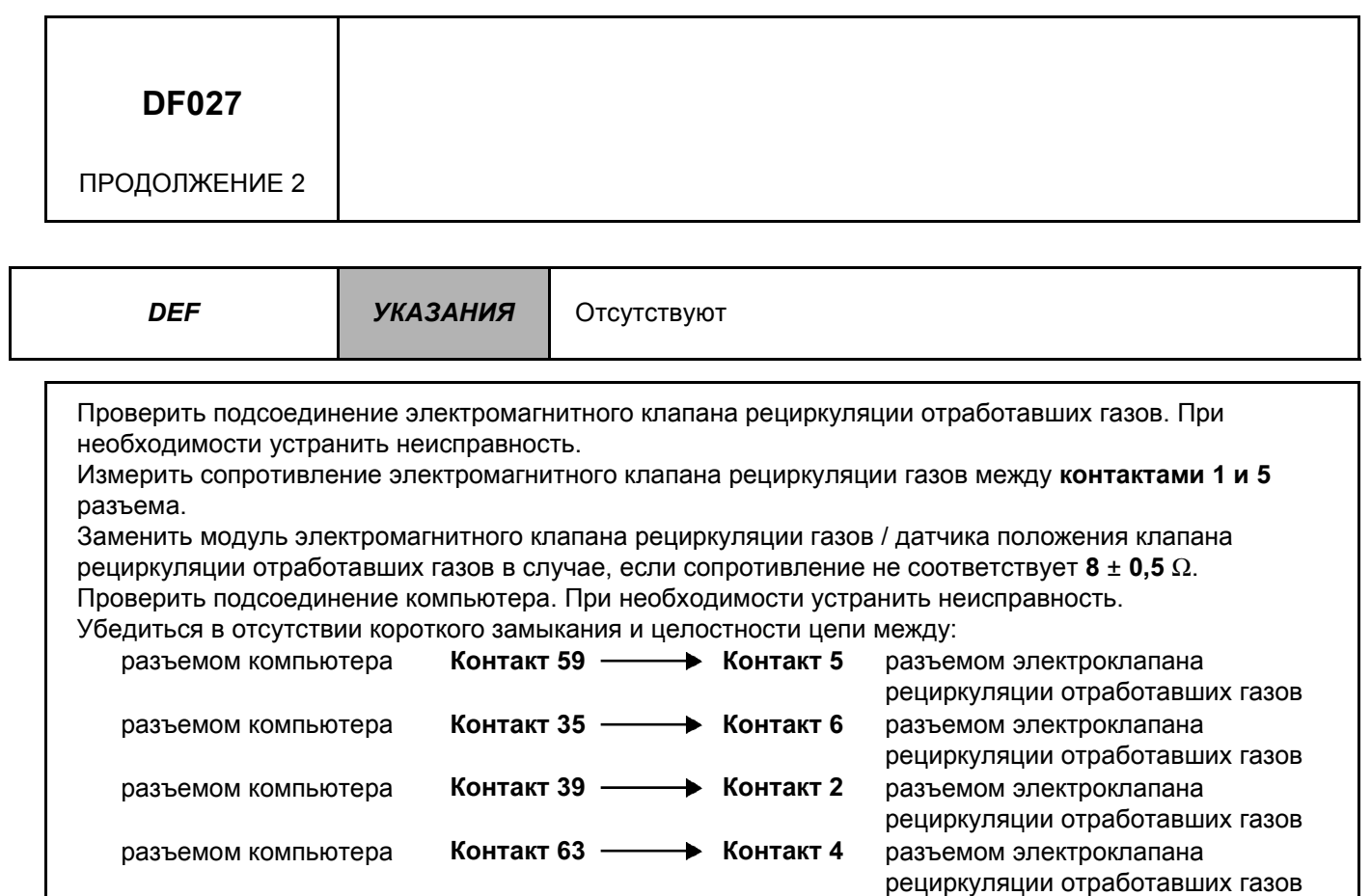

Измерить сопротивление датчика положения клапана рециркуляции отработавших газов между **контактами 63 и 39** разъема компьютера (расчетное сопротивление = **4 к**Ω ± **40 %**).

*ПОСЛЕ УСТРАНЕНИЯ НЕИСПРАВНОСТИ* Удалить данные из памяти компьютера, отключив питание, затем выполнить дорожное испытание. Завершить операцию проверкой диагностическим прибором.

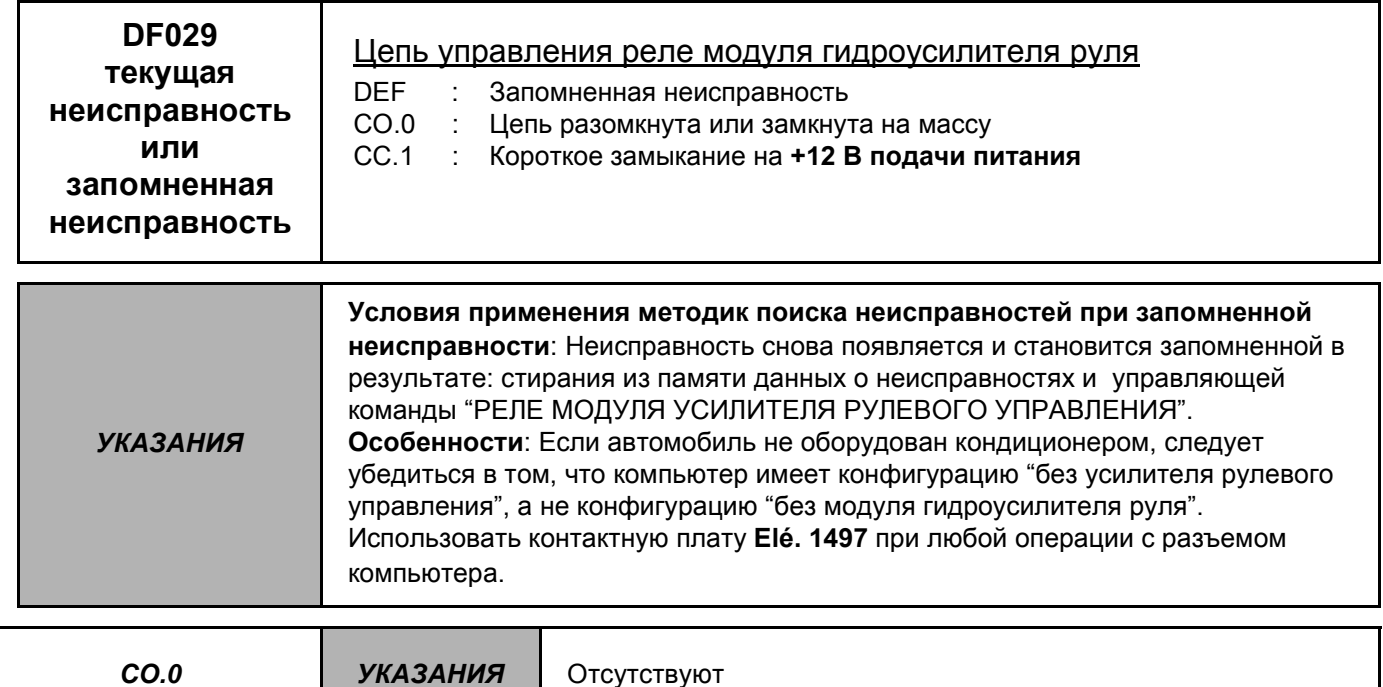

Измерить сопротивление катушки реле модуля электронасоса усилителя рулевого управления (в коммутационном блоке моторного отсеке). Заменить реле, в случае, если сопротивление не соответствует значению 80 Ом.

Проверить подсоединение держателя реле, затем разъем компьютера.

Убедиться в отсутствии замыкания на массу и целостности цепи между:

разъемом компьютера Контакт 22 - • клемма 2 держателя реле группы электронасоса Убедиться в наличии + после замка зажигания на клемме 1 держателя реле модуля электронасоса.

Если неисправность не устраняется после проведенной проверки, следует заменить реле модуля электронасоса гидроусилителя руля.

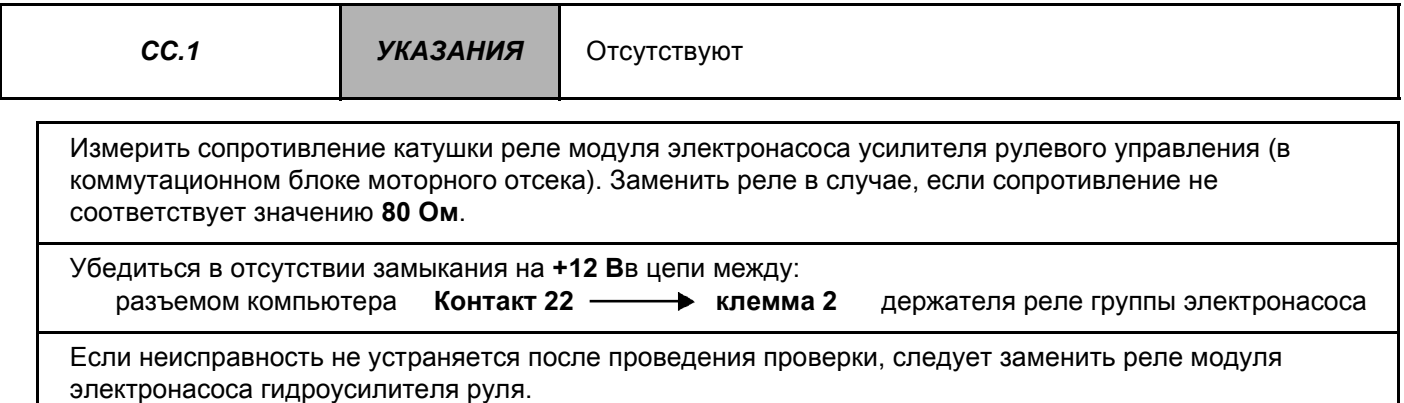

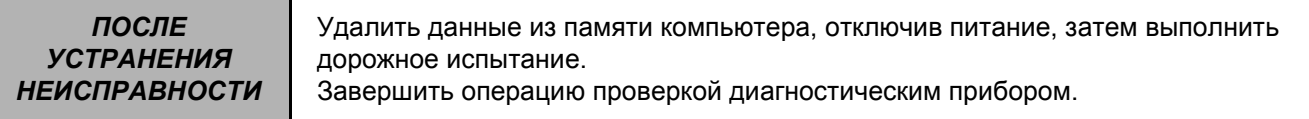

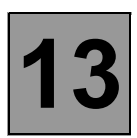

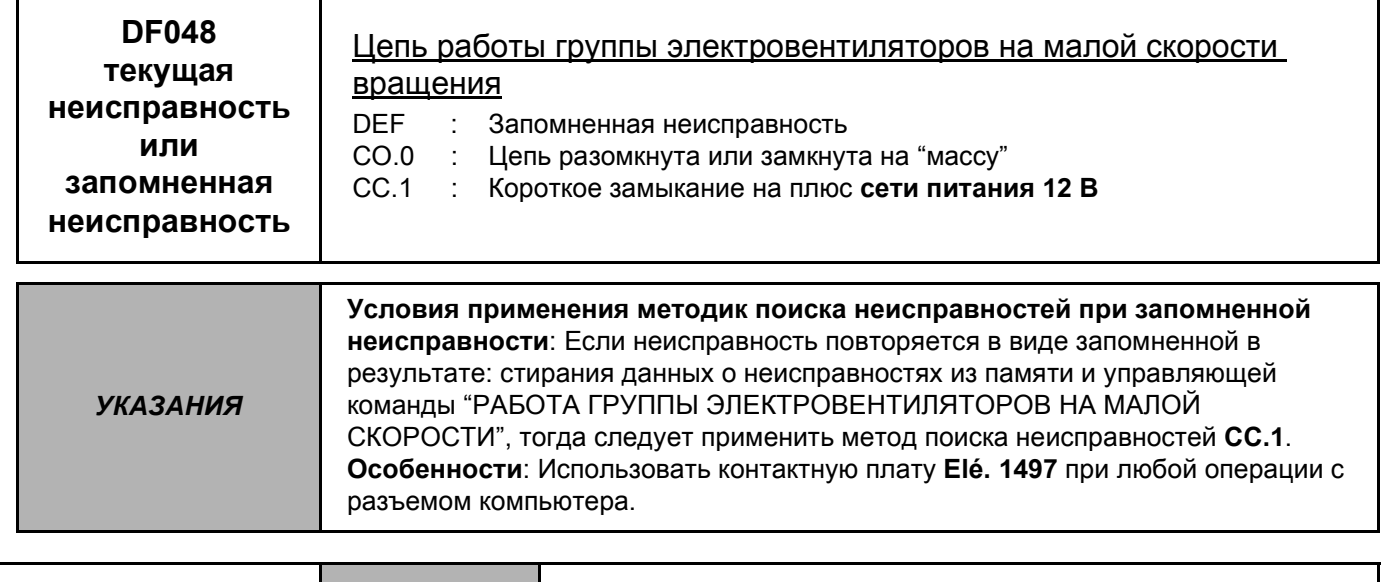

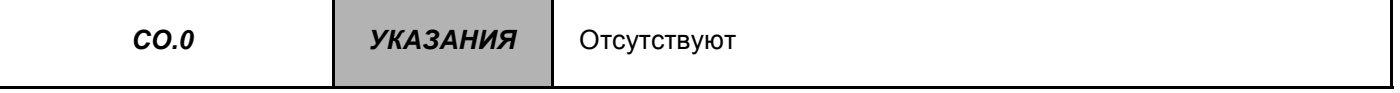

Измерить сопротивление катушки реле "работа группы электровентиляторов на малой скорости" (реле находится в коммутационном блоке моторного отсека).

Заменить реле в случае, если сопротивление не соответствует значению 65 Ом.

Проверить подсоединение держателя реле.

Убедиться в наличии + после замка зажигания на клемме 1 держателя реле "работа группы электровентиляторов на малой скорости".

Проверить подсоединение разъема компьютера.

Убедиться в отсутствии замыкания на массу и целостности цепи между:

разъемом компьютера Контакт 53 - • клемма 2 держателя реле "работа группы электровентиляторов на малой скорости"

Если неисправность не устраняется после проведения проверки, тогда следует заменить реле "работа группы электровентиляторов на малой скорости".

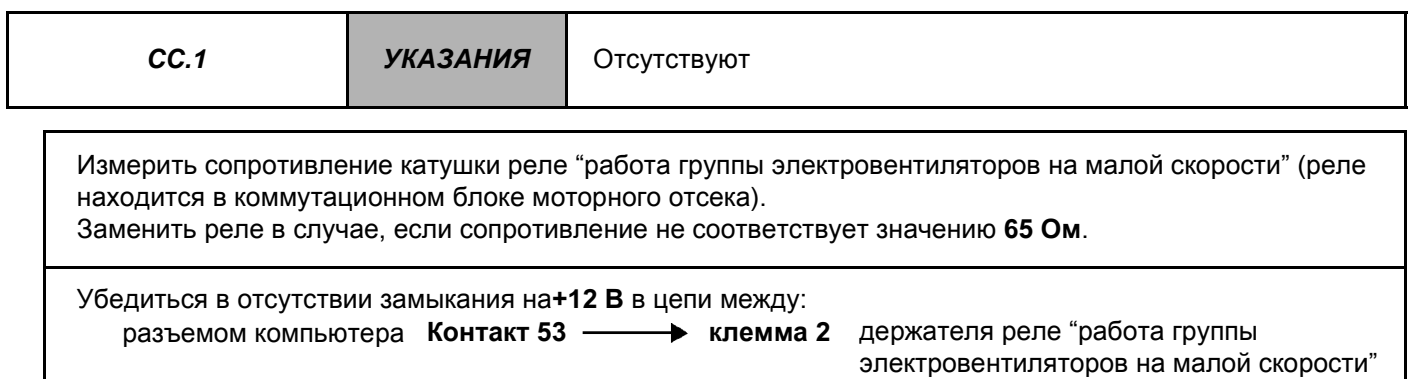

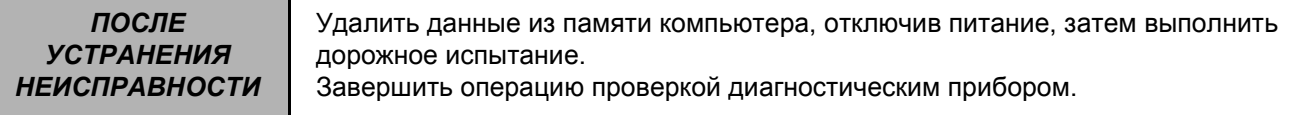

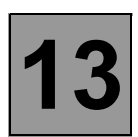

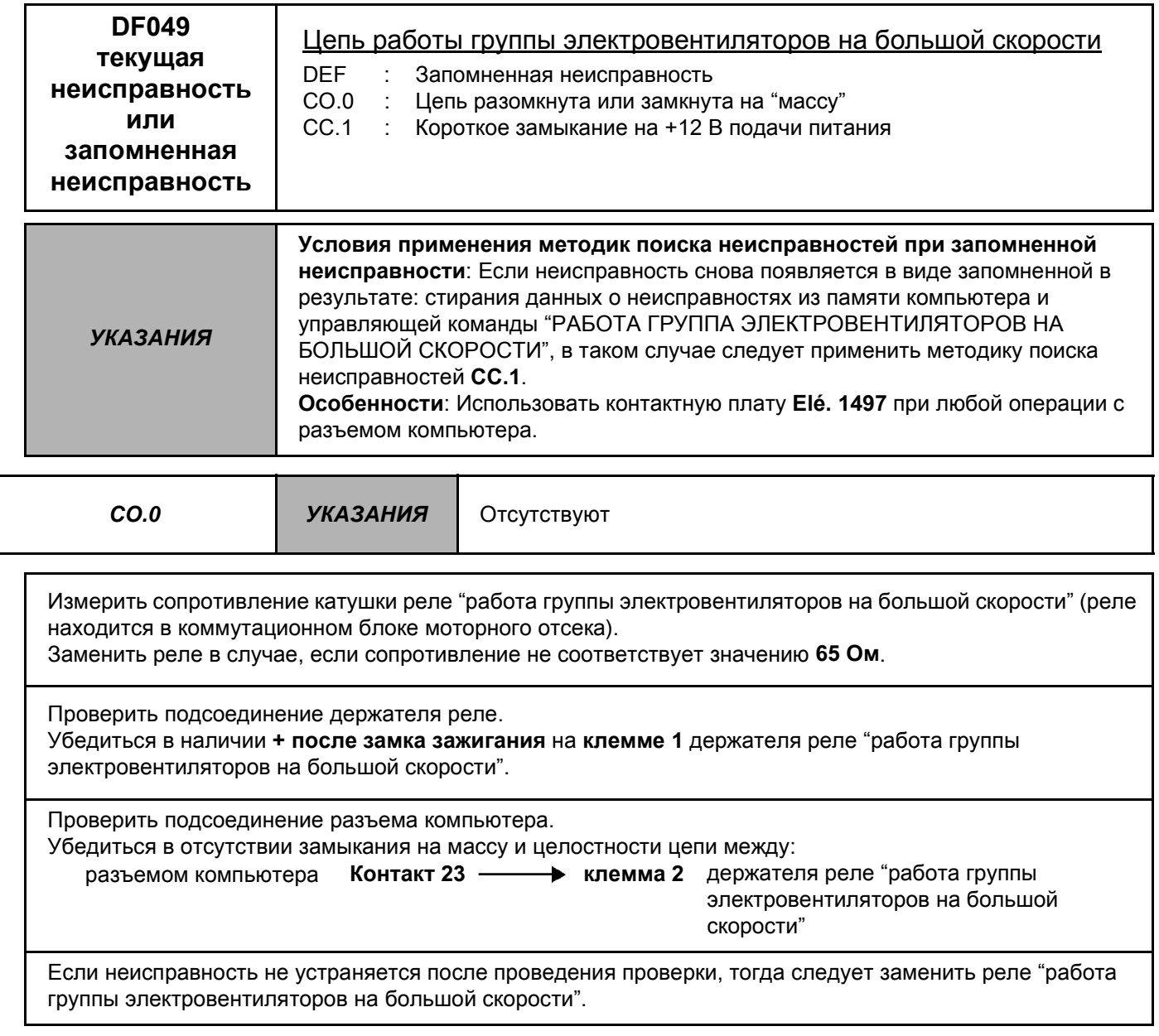

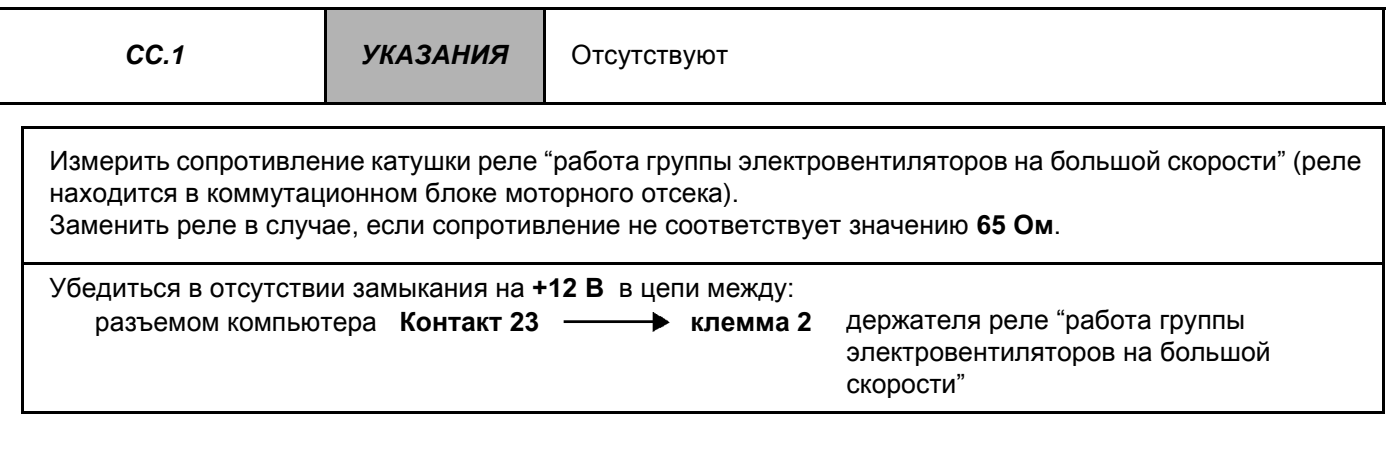

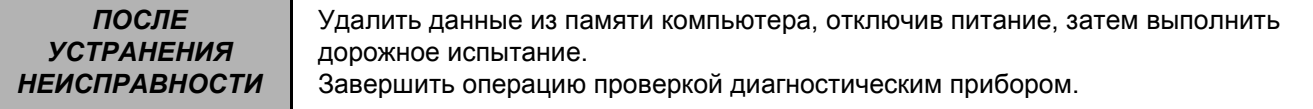

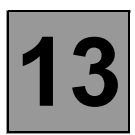

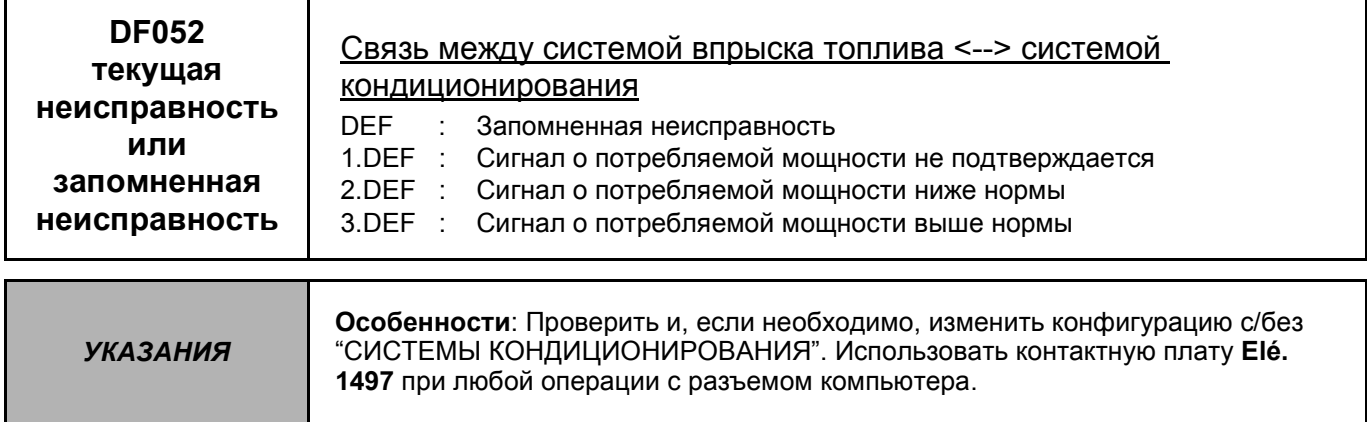

Проверить подсоединение контрольного блока системы кондиционирования воздуха: кондиционер, затем компьютер контроля двигателя. При необходимости устранить неисправность.

Убедиться в отсутствии замыкания и целостности цепи между: разъемом компьютера Контакт 47 - $\blacktriangleright$ разъемом блока управления кондиционером

ПОСЛЕ Удалить данные из памяти компьютера, отключив питание, затем выполнить **УСТРАНЕНИЯ** дорожное испытание. **НЕИСПРАВНОСТИ** Завершить операцию проверкой диагностическим прибором.

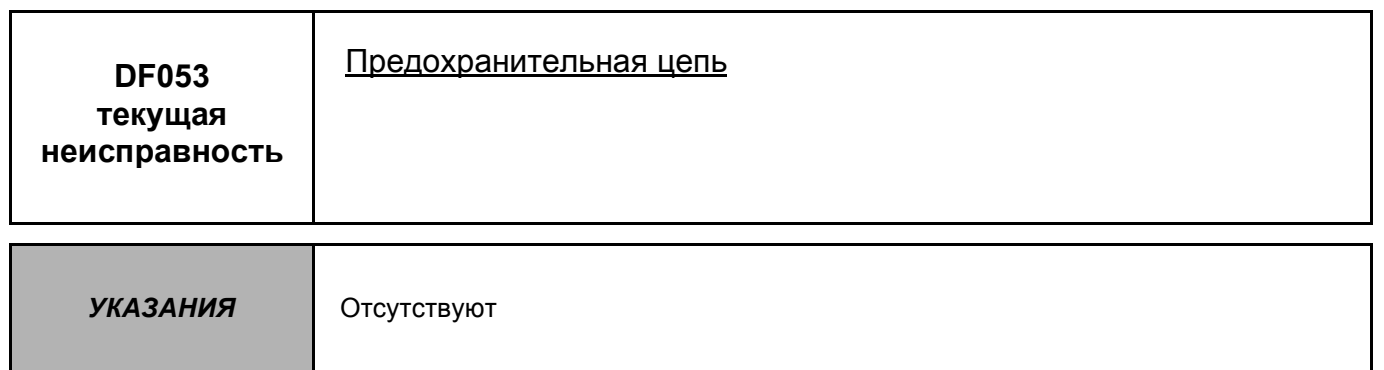

Заменить компьютер контроля двигателя.

Изменить при необходимости конфигурацию нового компьютера, в зависимости от комплектации данного автомобиля (см. главу "Помощь" при подобной операции).

*ПОСЛЕ УСТРАНЕНИЯ НЕИСПРАВНОСТИ* Удалить данные из памяти компьютера, отключив питание, затем выполнить дорожное испытание. Завершить операцию проверкой диагностическим прибором.

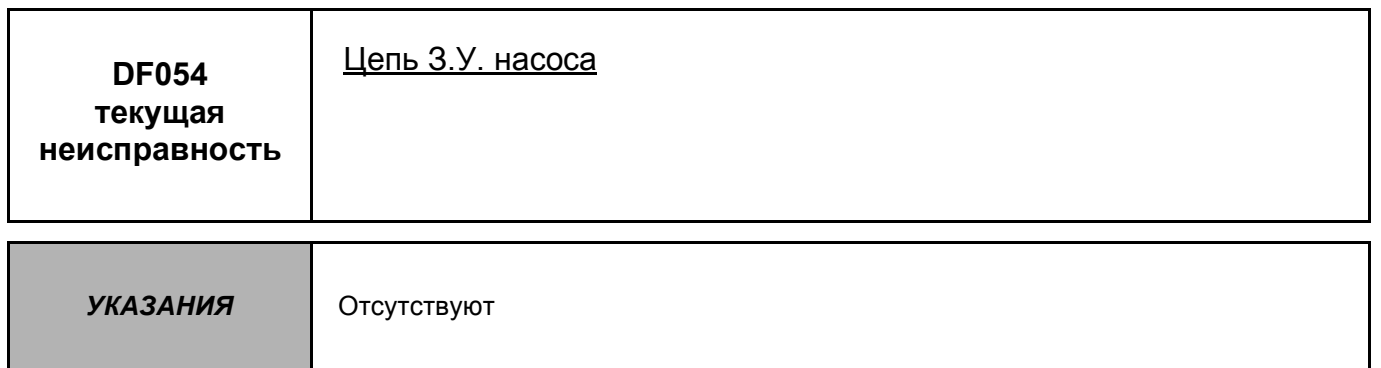

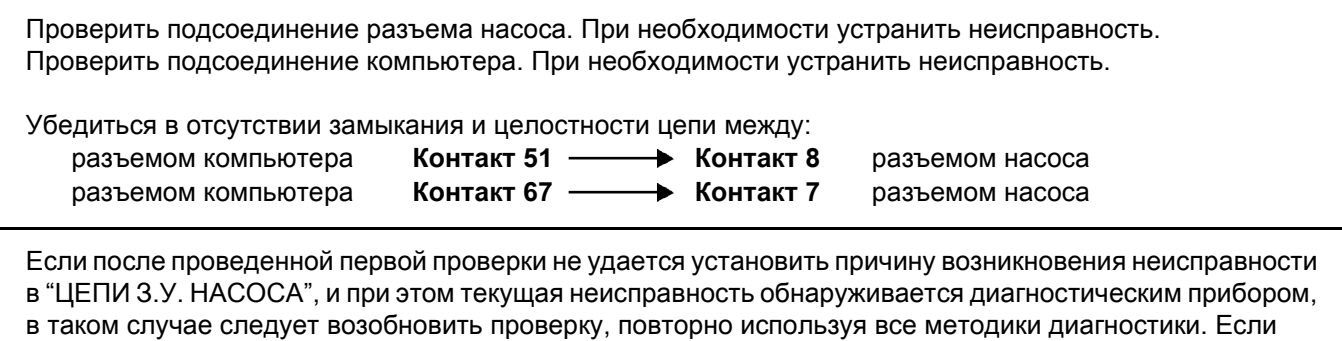

неисправность не устраняется, следует заменить насос.

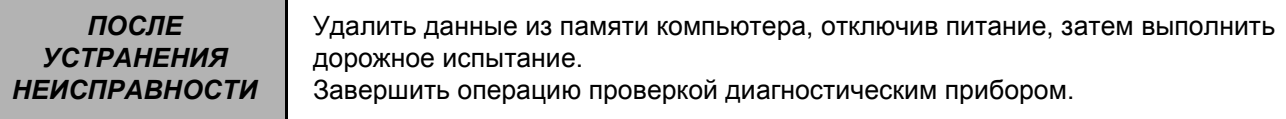

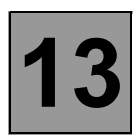

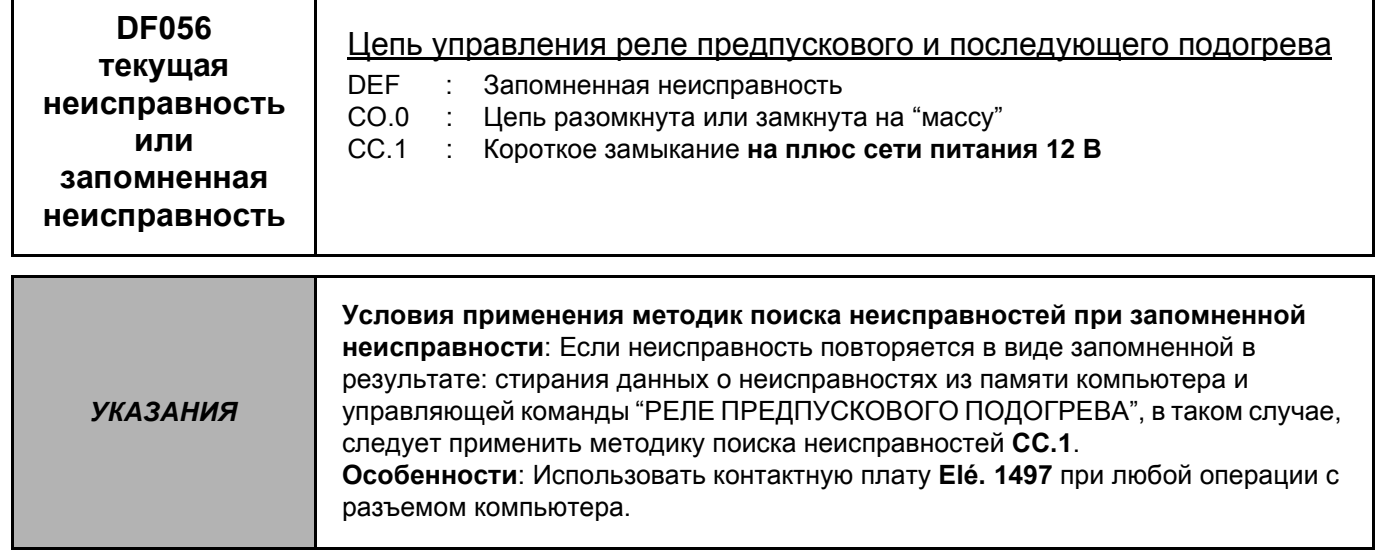

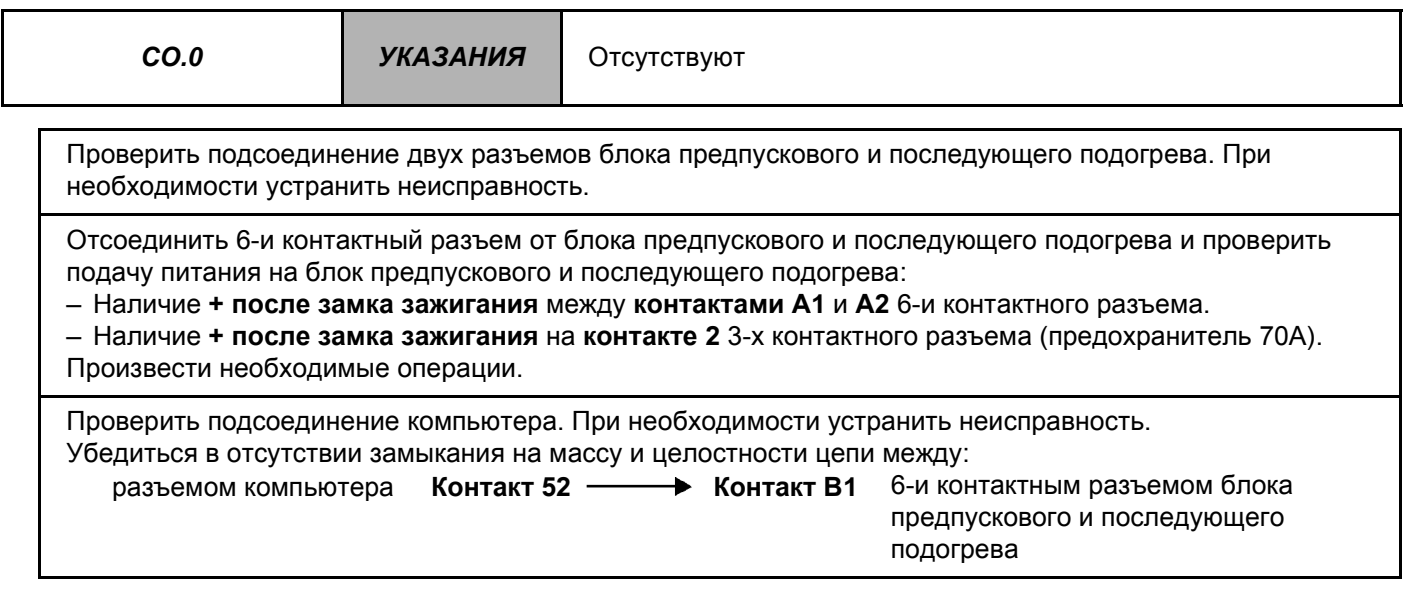

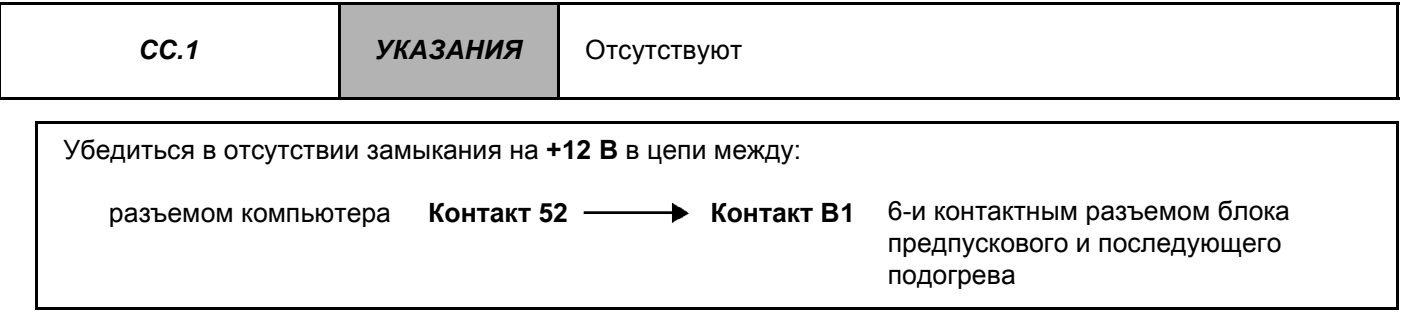

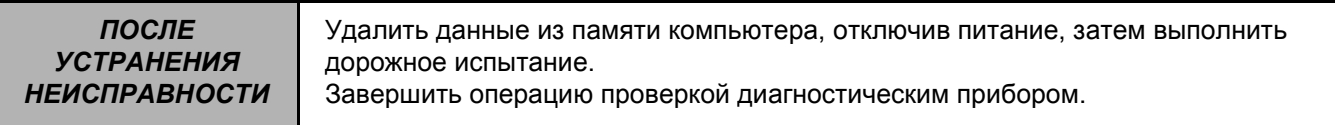

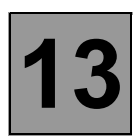

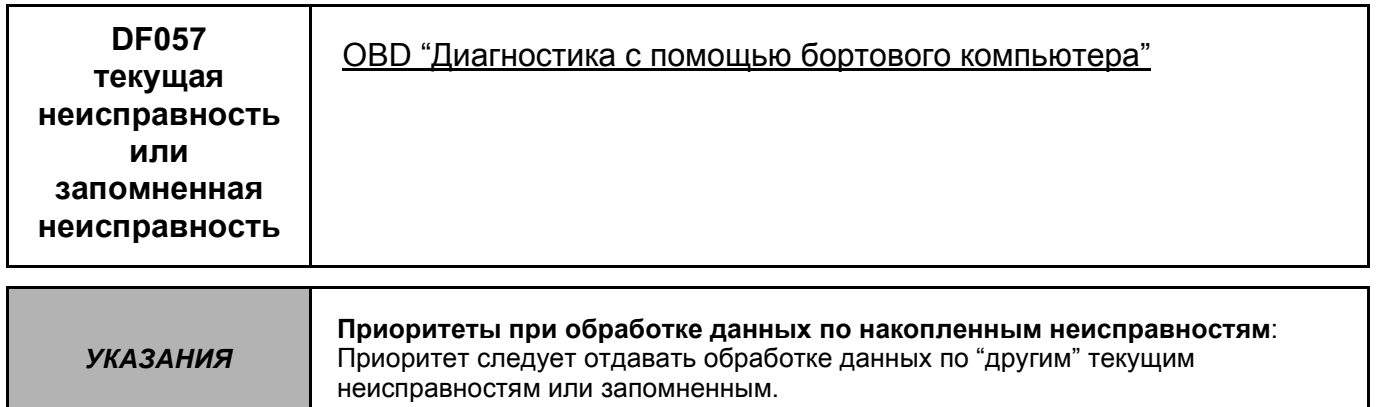

Данная неисправность запоминается, когда она возникает в системе впрыска "LUCAS EPIC" и является причиной увеличения токсичности отработавших газов.

Удалить данные из памяти компьютера, отключив питание, затем выполнить ПОСЛЕ **УСТРАНЕНИЯ** дорожное испытание. **НЕИСПРАВНОСТИ** Завершить операцию проверкой диагностическим прибором.

*ПОСЛЕ УСТРАНЕНИЯ* **НЕИСП** 

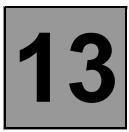

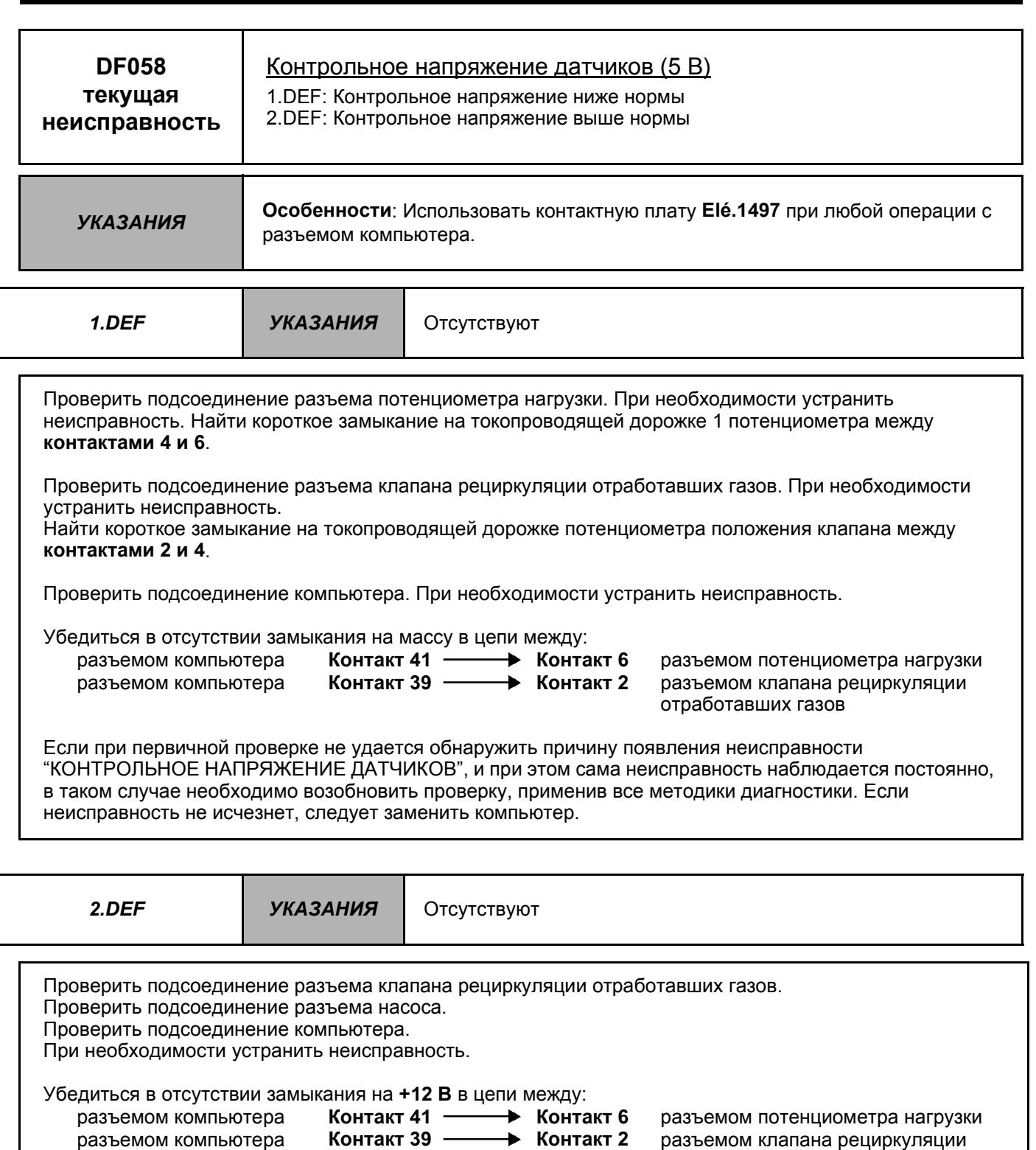

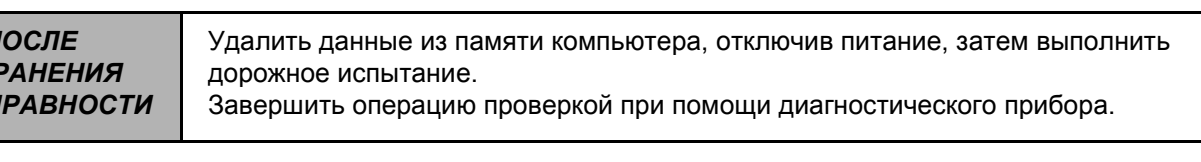

отработавших газов

разъемом компьютера **Контакт 12 Контакт 9** разъемом насоса разъемом компьютера **Контакт 13 Контакт 13** разъемом насоса разъемом компьютера **Контакт 14 Контакт 10** разъемом насоса разъемом компьютера **Контакт 15 Контакт 12** разъемом насоса

DCU<sub>3R</sub> N° ПРОГРАММЫ: BC N° VDIAG: 04

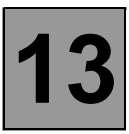

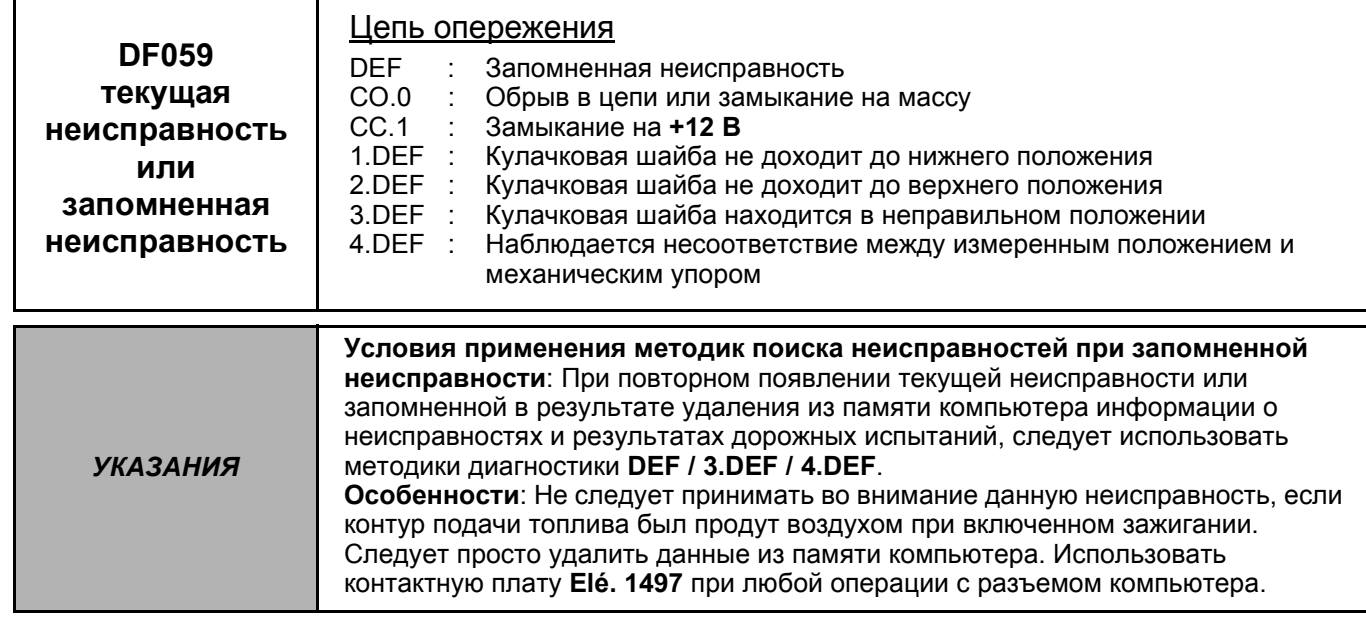

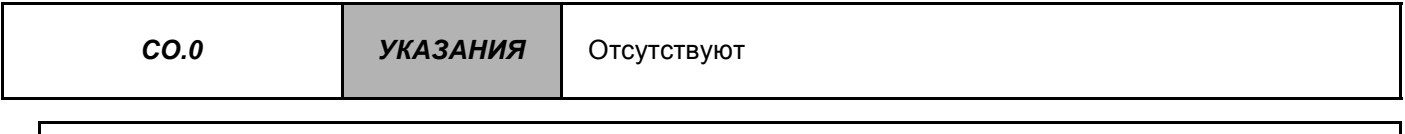

Проверить подсоединение разъема насоса. При необходимости устранить неисправность.

Измерить сопротивление электромагнитного клапана опережения между контактами 3 и 4 разъема насоса.

В случае, если значение сопротивления электромагнитного клапана опережения не соответствует 30 ± 2 Ом, его следует заменить..

Проверить подсоединение компьютера. При необходимости устранить неисправность.

Убедиться в отсутствие замыкания на массу и целостности цепи между: разъемом компьютера Контакт 89 **- В Контакт 3** разъемом насоса

Убедиться в наличии + после замка зажигания на контакте 4 разъема насоса со стороны проводки.

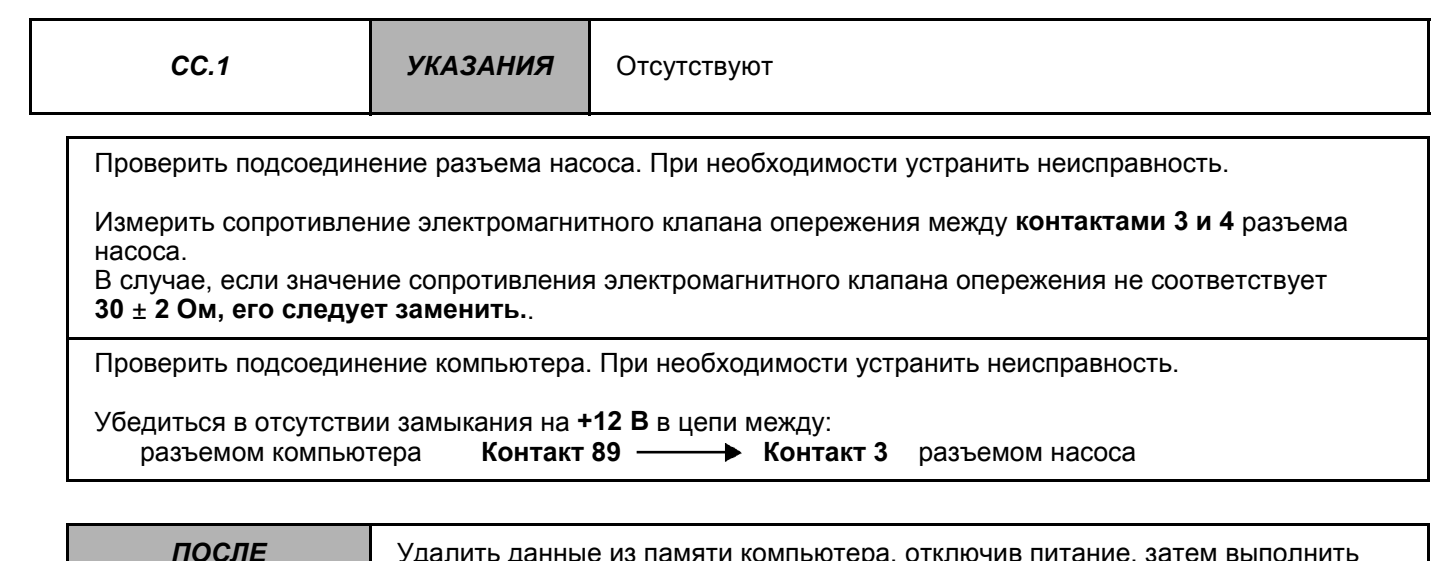

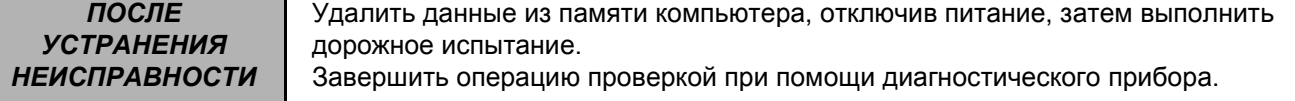

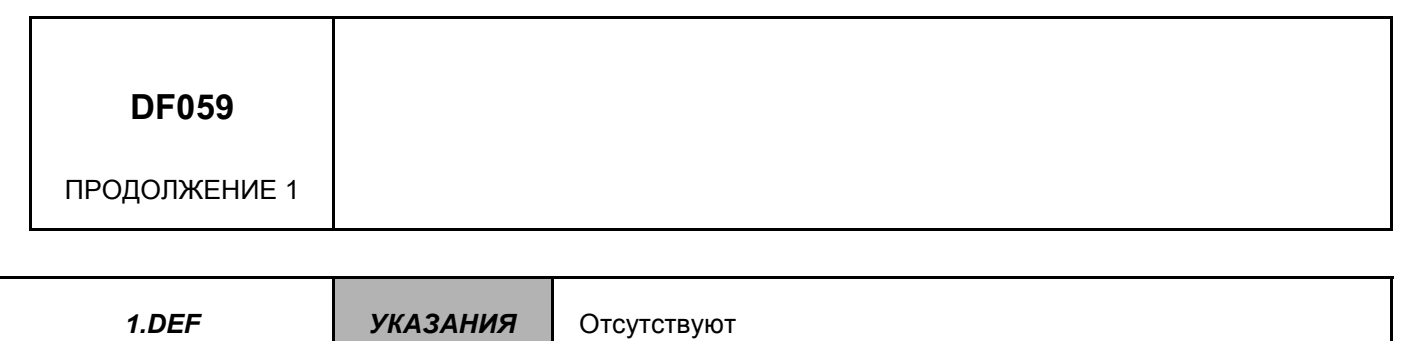

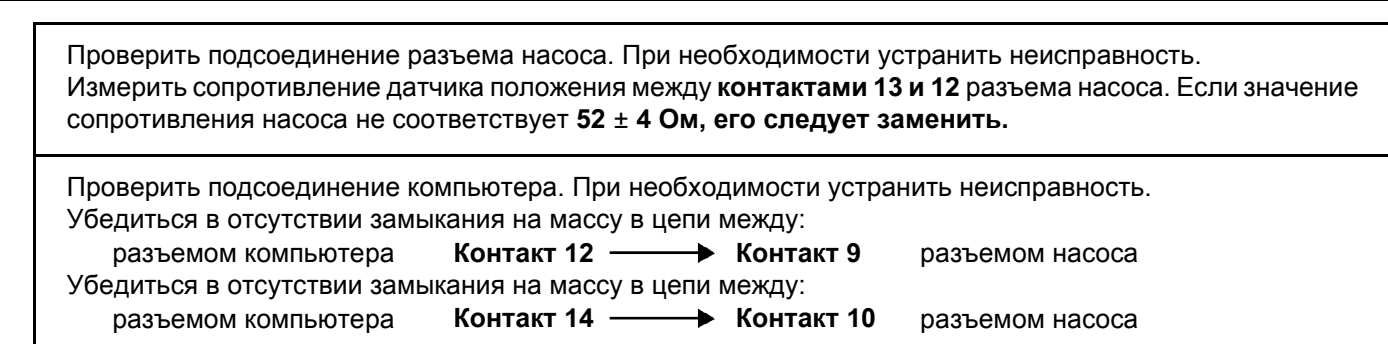

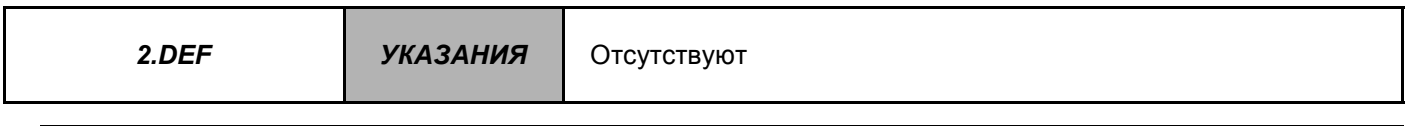

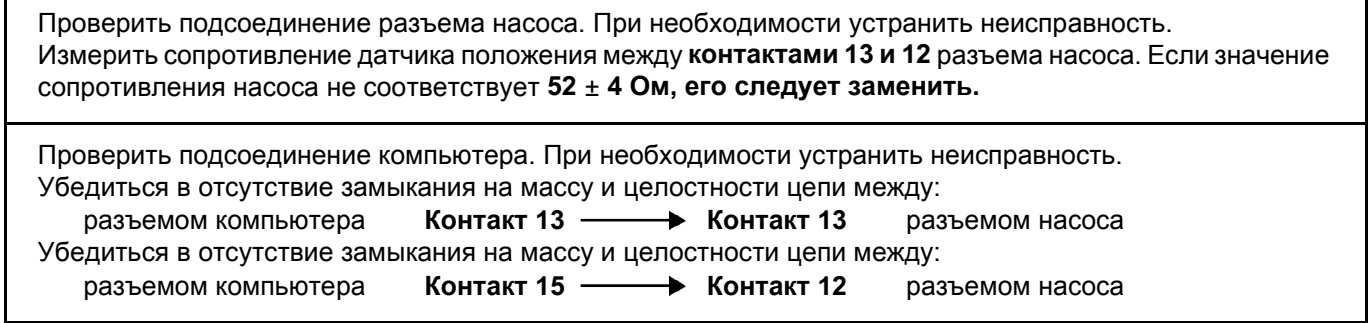

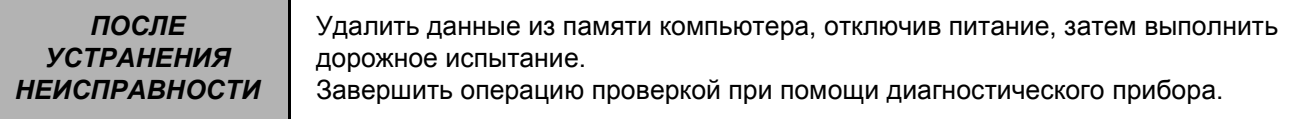

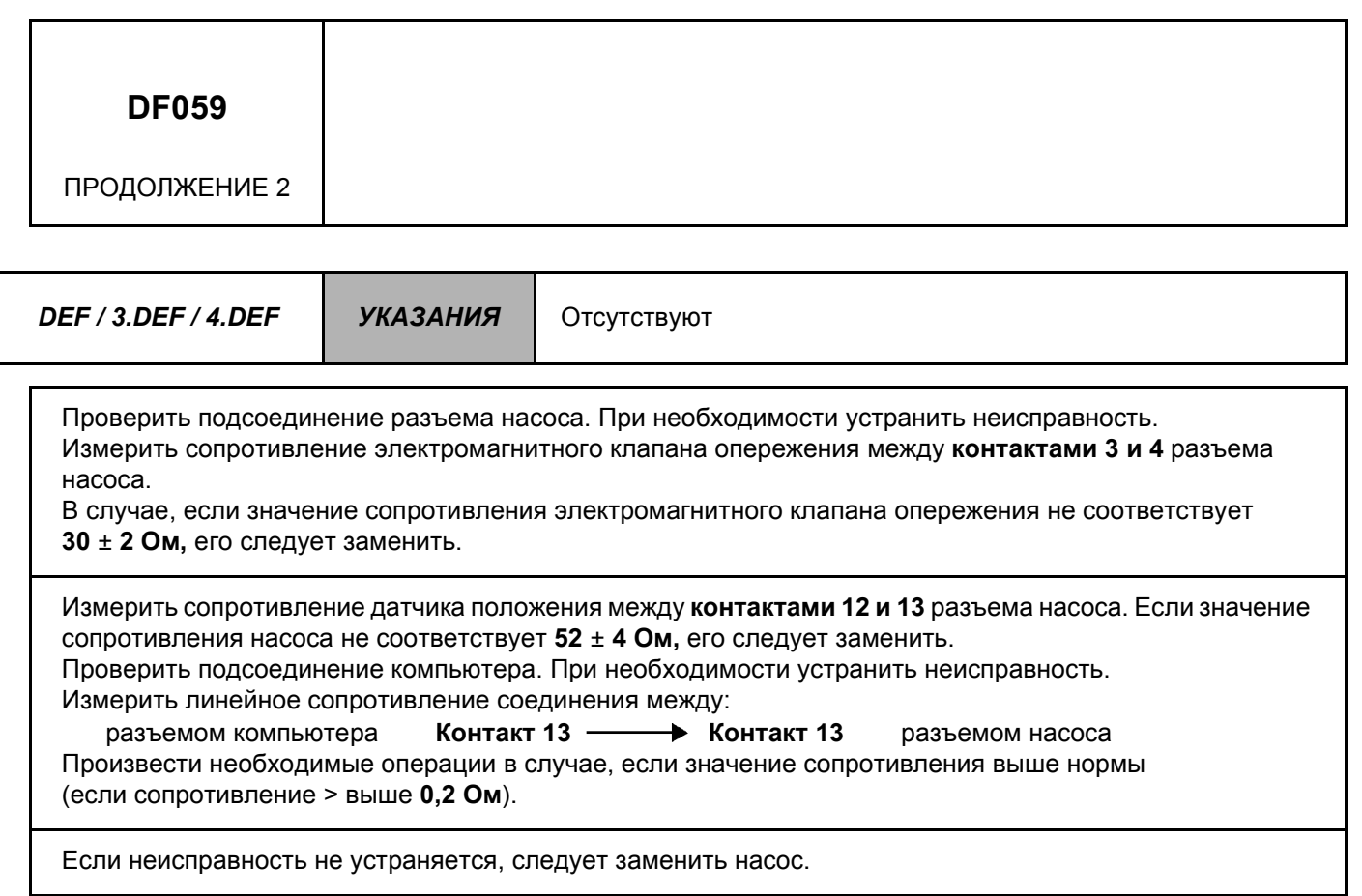

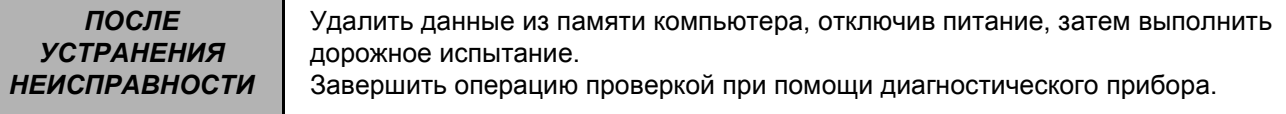

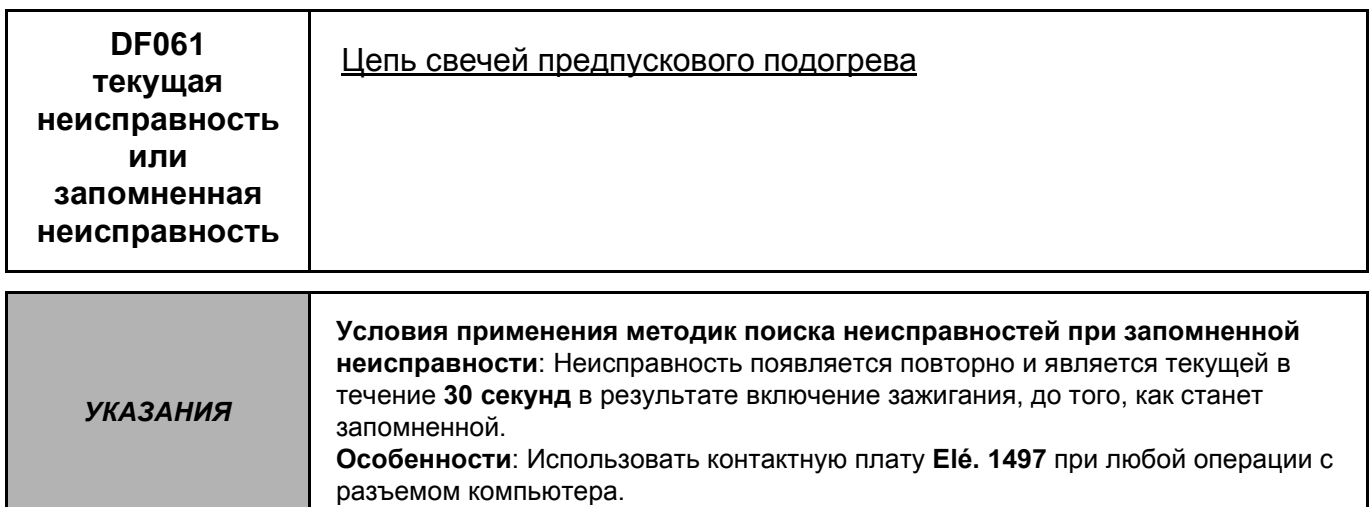

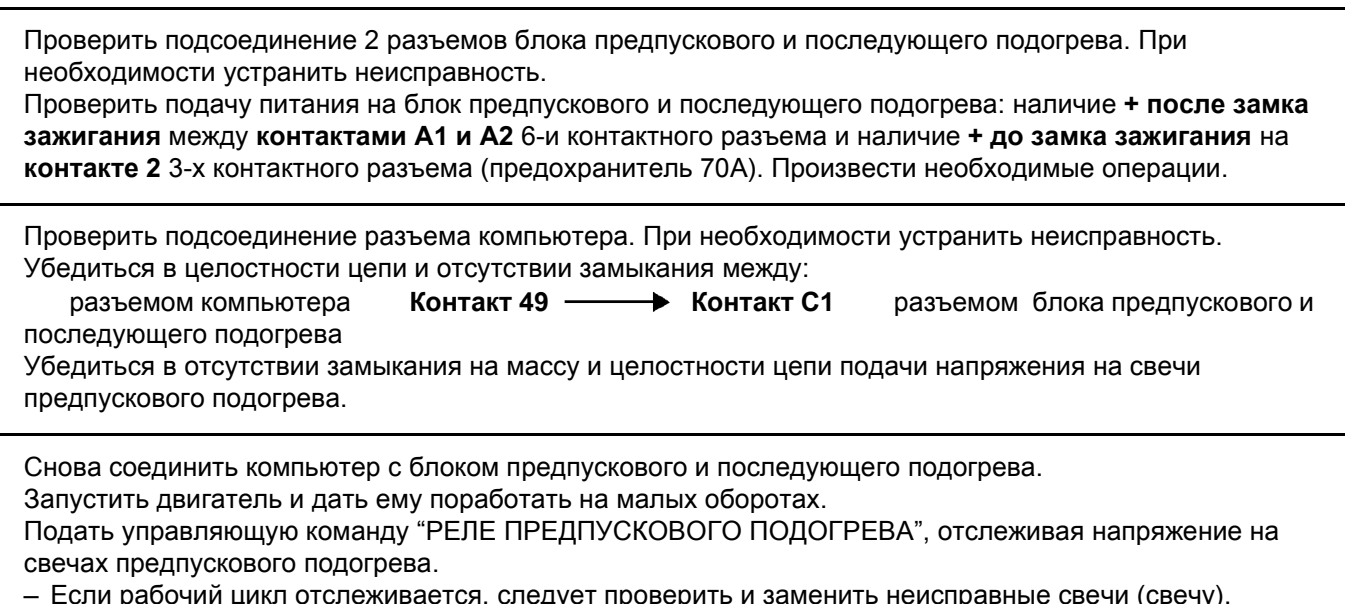

– Если раоочии цикл отслеживается, следует проверить и заменить неисправные свечи (свечу).<br>– Если рабочий цикл не отслеживается, следует заменить блок предпускового и последующего подогрева.

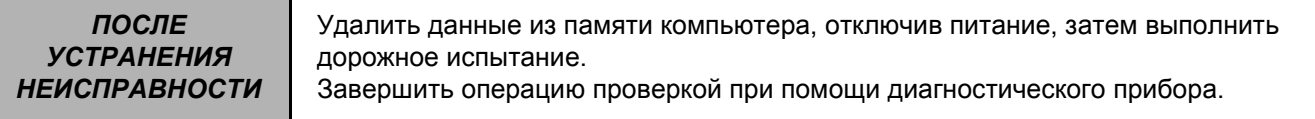

DCU 3R N° ПРОГРАММЫ: BC N° VDIAG: 04

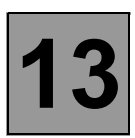

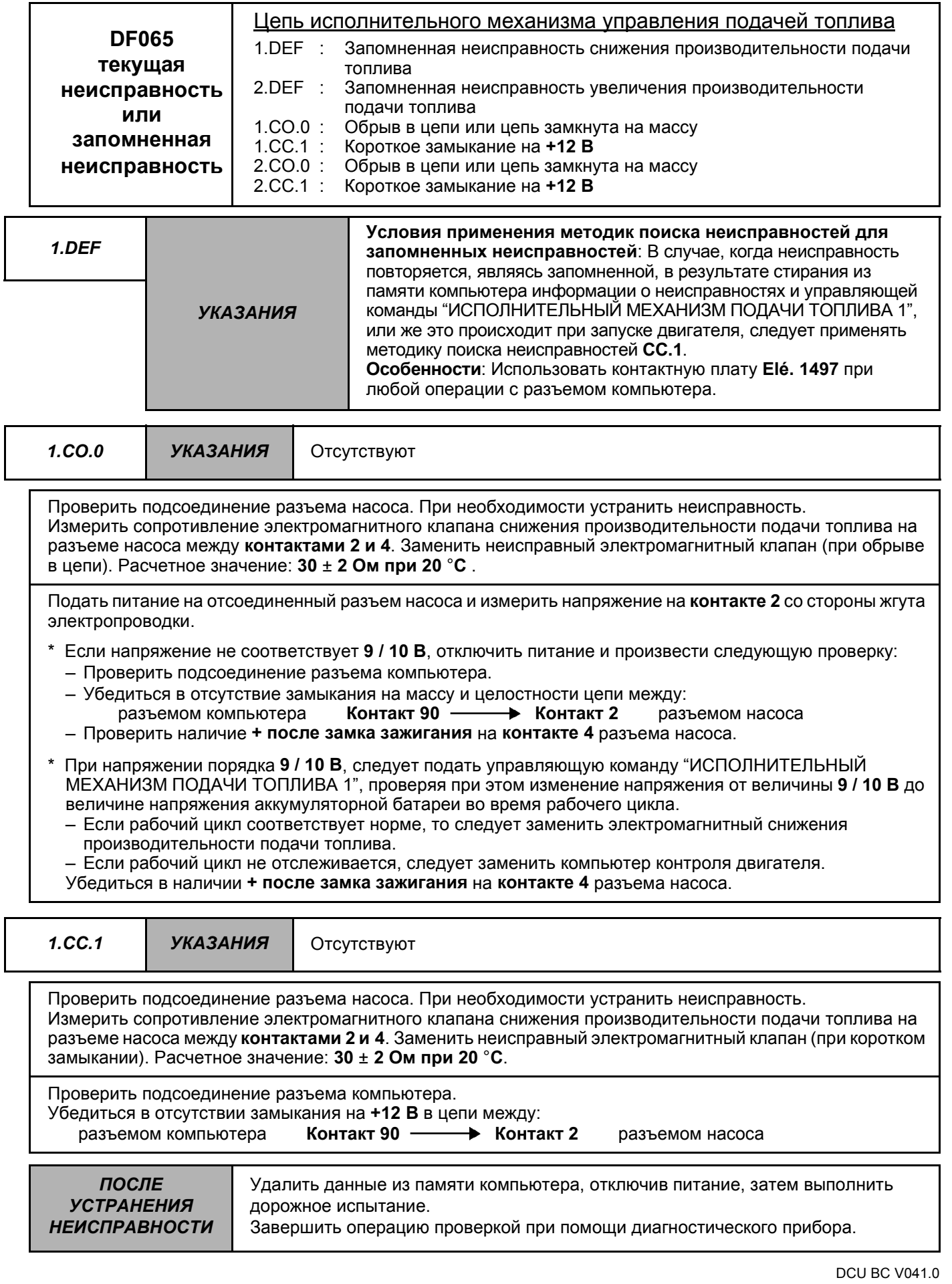

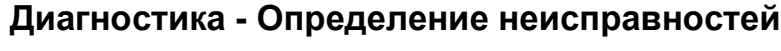

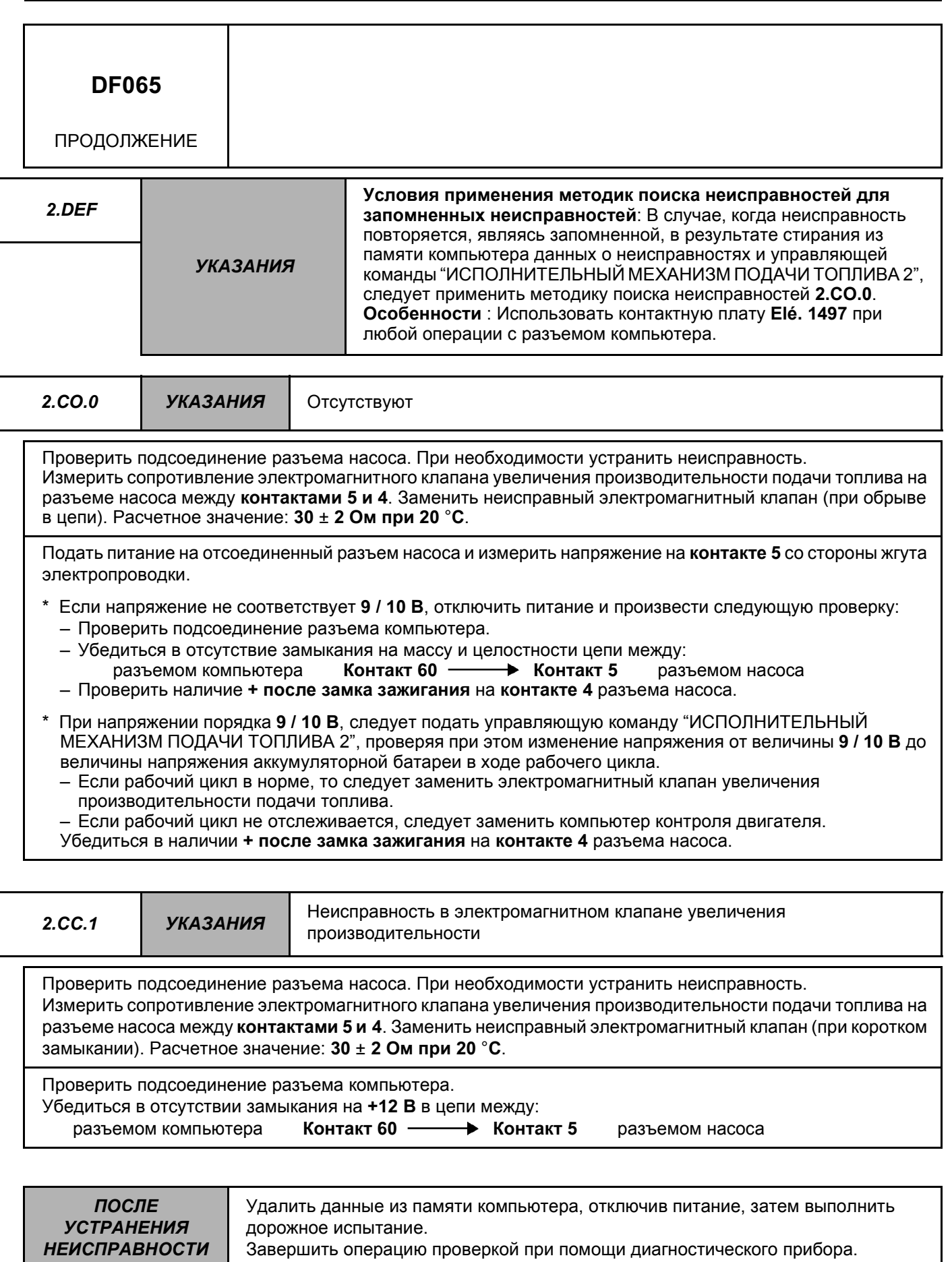

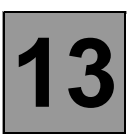

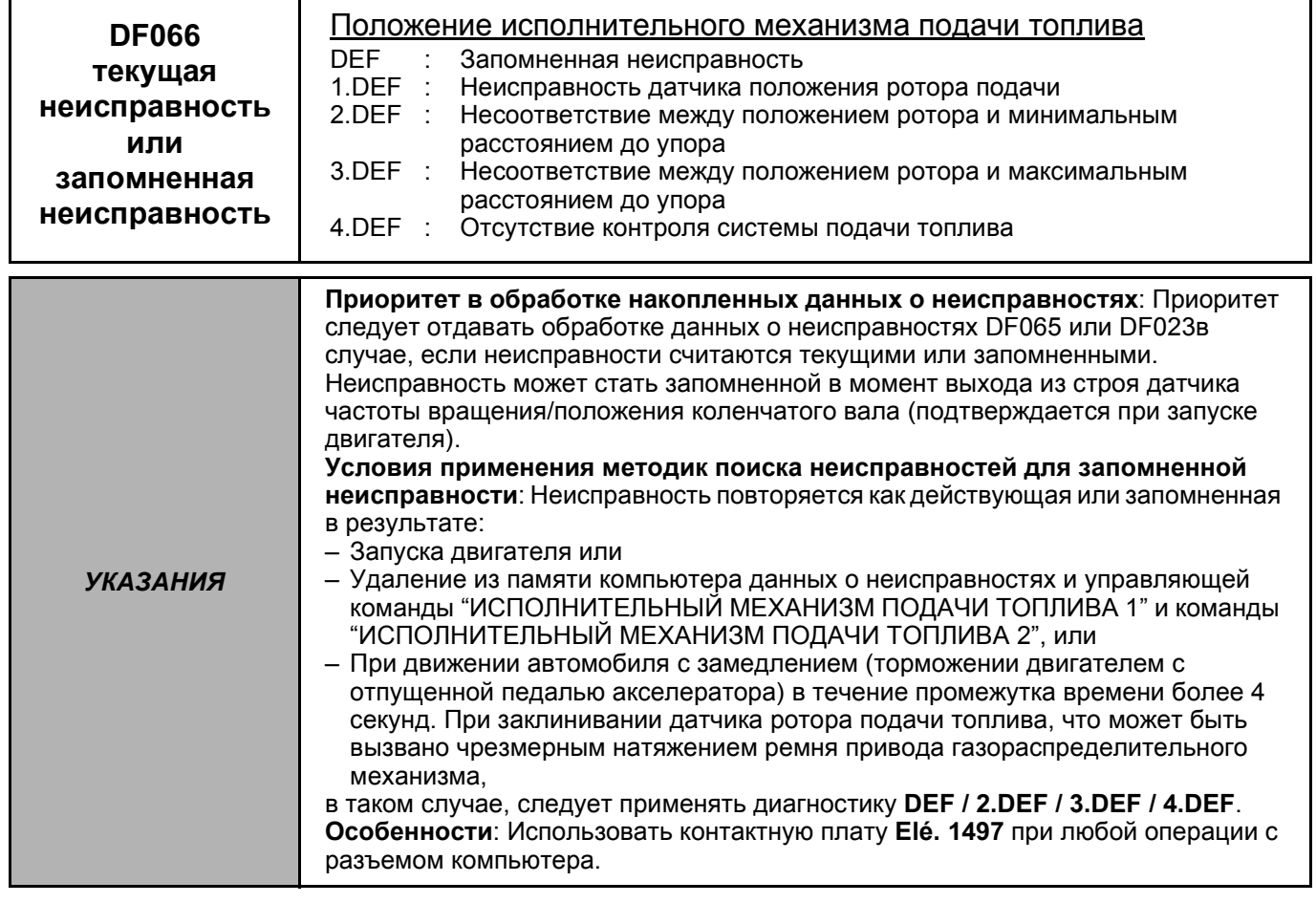

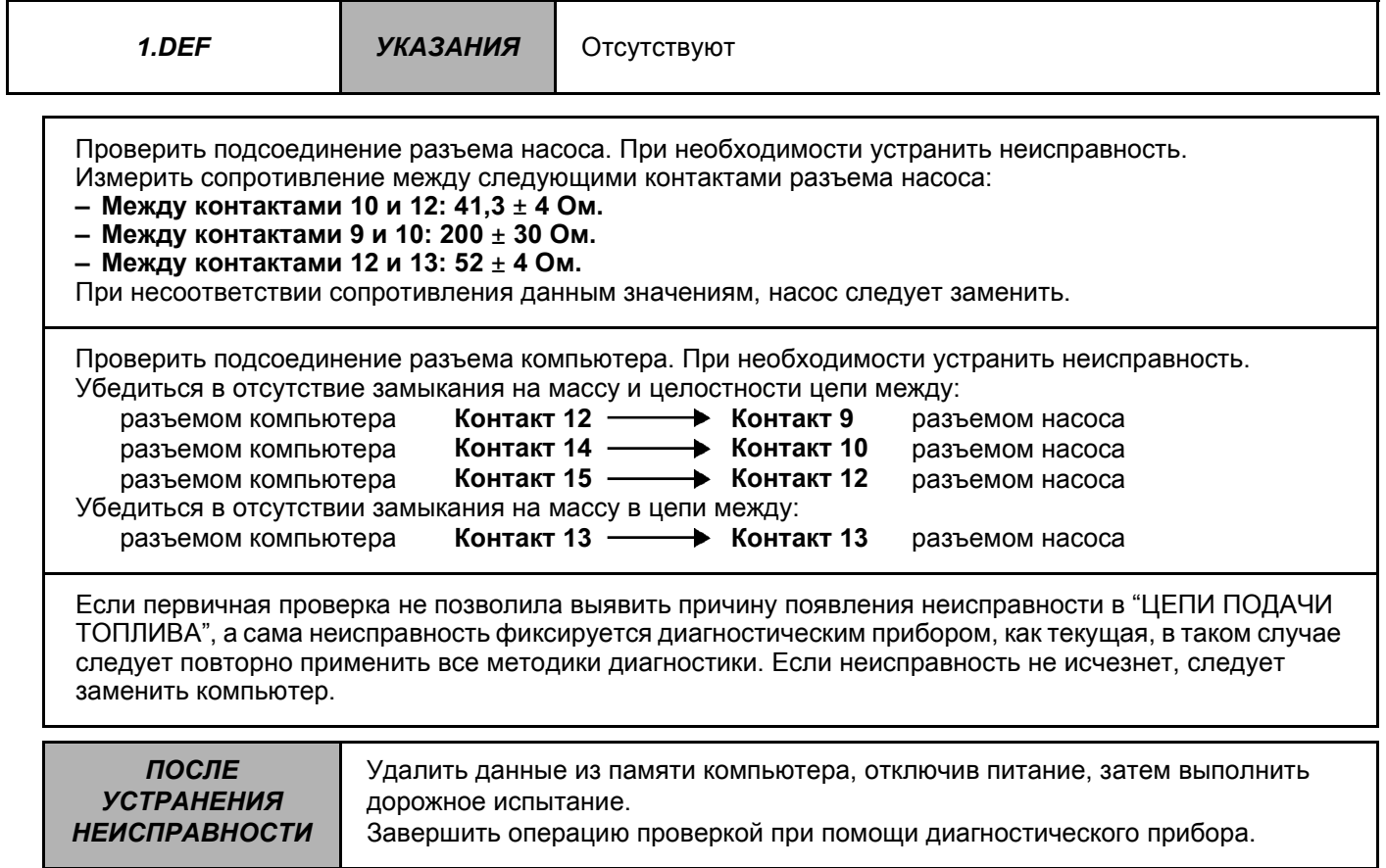

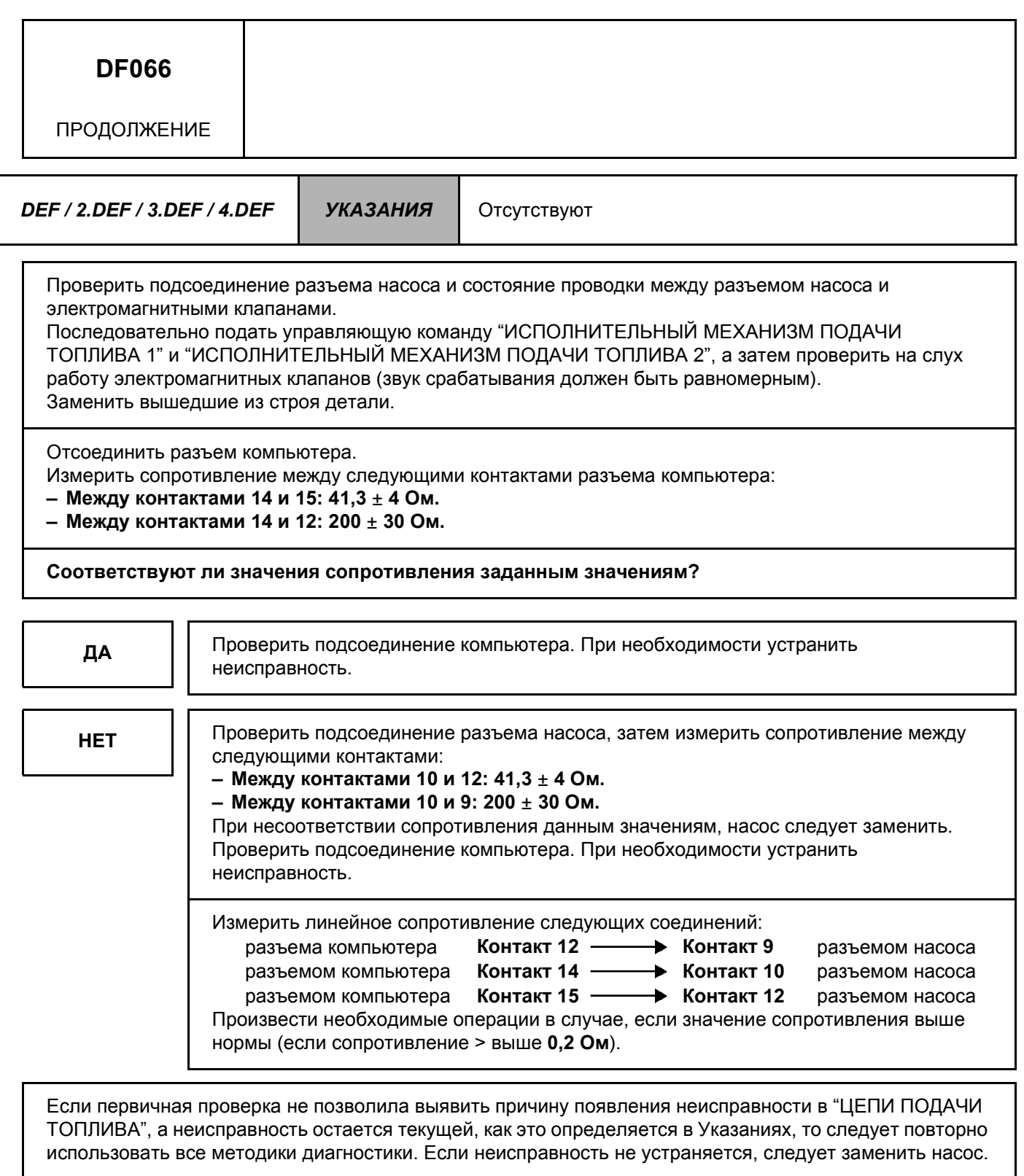

*ПОСЛЕ УСТРАНЕНИЯ НЕИСПРАВНОСТИ* Удалить данные из памяти компьютера, отключив питание, затем выполнить дорожное испытание. Завершить операцию проверкой при помощи диагностического прибора.

DCU<sub>3R</sub> N° ПРОГРАММЫ: ВС N° VDIAG: 04

# Диагностика - Определение неисправностей

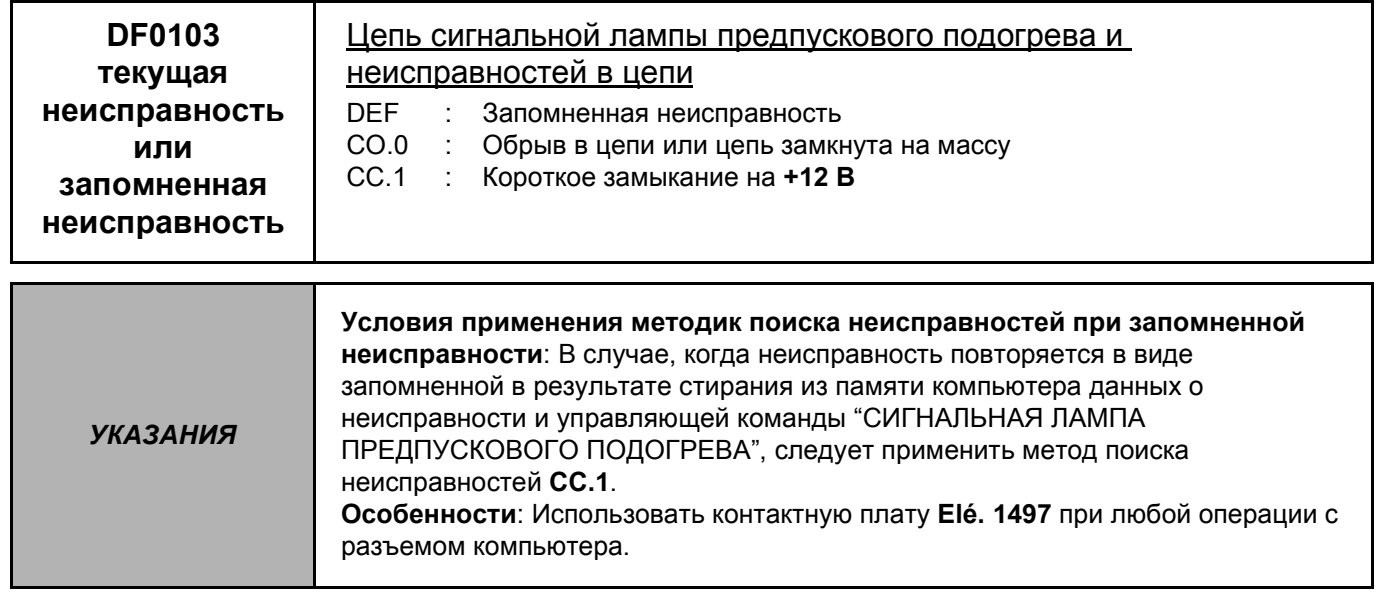

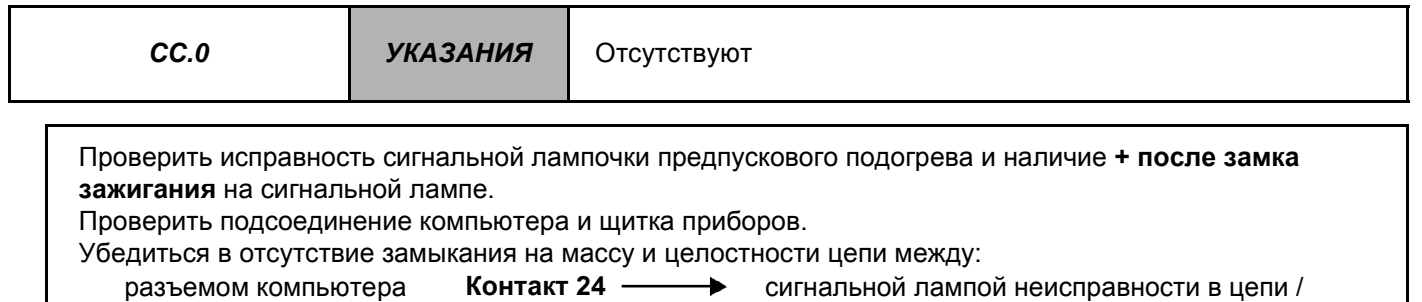

разъемом компьютера

сигнальной лампой неисправности в цепи /

предпускового подогрева на щитке приборов

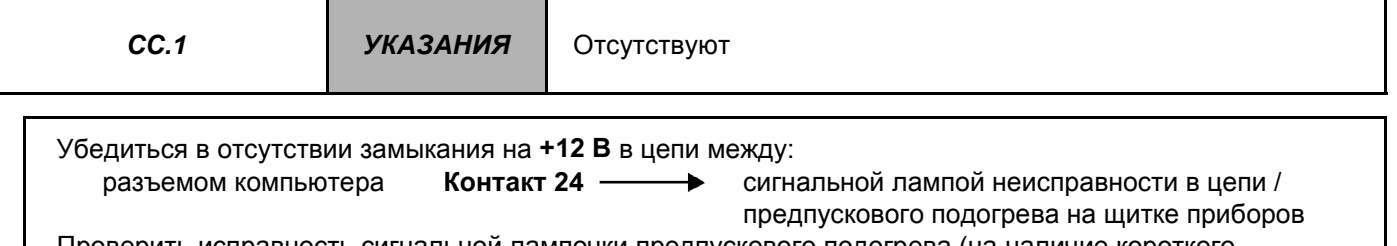

Проверить исправность сигнальной лампочки предпускового подогрева (на наличие короткого замыкания).

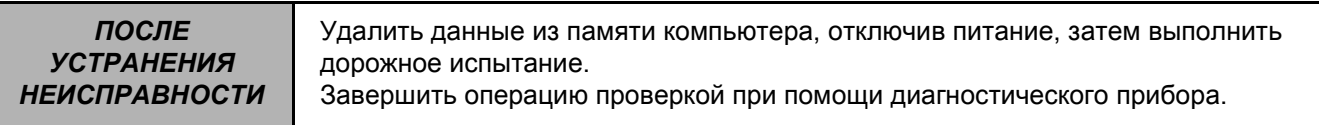

#### **ЗАМЕНА КОМПЬЮТЕРА КОНТРОЛЯ ДВИГАТЕЛЯ (либо снятие его для изменения конфигурации)**

При замене компьютера контроля двигателя, необходимо соблюдать следующую процедуру:

- Убедиться в том, что зажигание выключено.
- Заменить компьютер.
- Включить зажигание и выждать 15 секунд (время, требуемое для передачи данных о насосе в память компьютера).

Должна загореться сигнальная лампа предпускового подогрева.

- Выключить зажигание и выждать 10 секунд (произойдет потеря связи обмена).
- Включить зажигание и подсоединить диагностический прибор.
- Выполнить конфигурацию компьютера, в зависимости от комплектации данного автомобиля.
- Выключить зажигание и выждать 10 секунд (произойдет потеря связи обмена).
- Проверить правильность конфигурации.
- Произвести пробный запуск двигателя (задействовать функцию предпускового подогрева).
- Выключить зажигание и выждать 10 секунд (произойдет потеря связи обмена).
- Включить зажигание и убедиться в том, что сигнальная лампа предпускового подогрева работает.
- Запустить двигатель и убедиться в отсутствии неисправностей.

#### **ЗАМЕНА ТНВД**

При замене ТНВД необходимо соблюдать следующую процедуру:

- Убедиться в том, что зажигание выключено.
- Заменить насос.
- Включить зажигание и выждать 15 секунд (время, требуемое для передачи данных о насосе в память компьютера).
- Выключить зажигание и выждать 10 секунд (произойдет потеря связи обмена).
- Запустить двигатель и убедиться в отсутствии неисправностей.

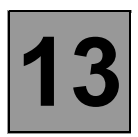

**Поиск неисправностей - Контроль соответствия 13** N° VDIAG: 04

**УКАЗАНИЯ** Контроль соответствия следует производить только после полной проверки с помощью диагностического прибора (при отсутствии неисправностей).

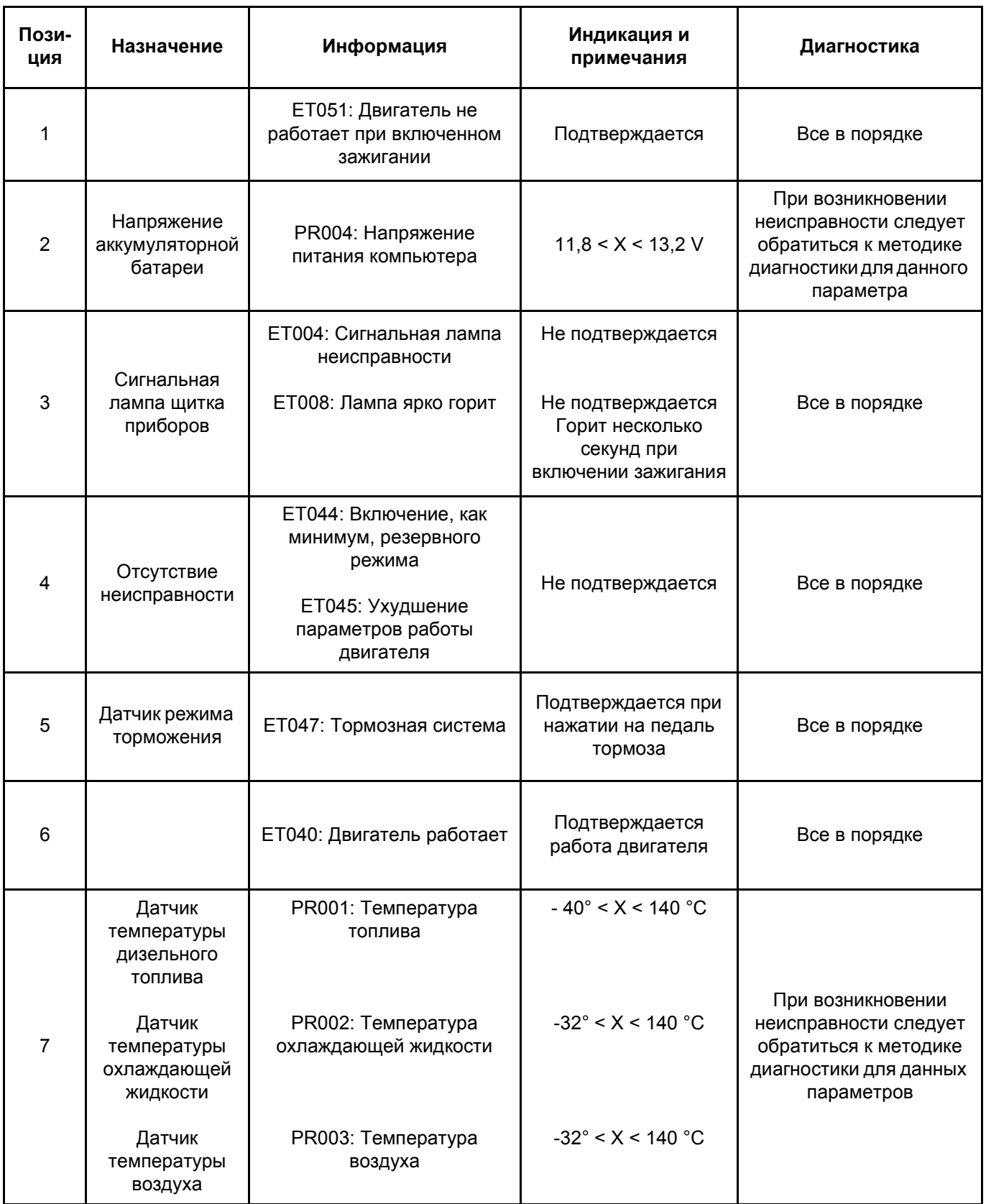

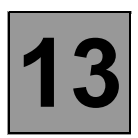

#### Поиск неисправностей - Контроль соответствия

**УКАЗАНИЯ** 

Контроль соответствия следует производить только после полной проверки с помощью диагностического прибора (при отсутствии неисправностей).

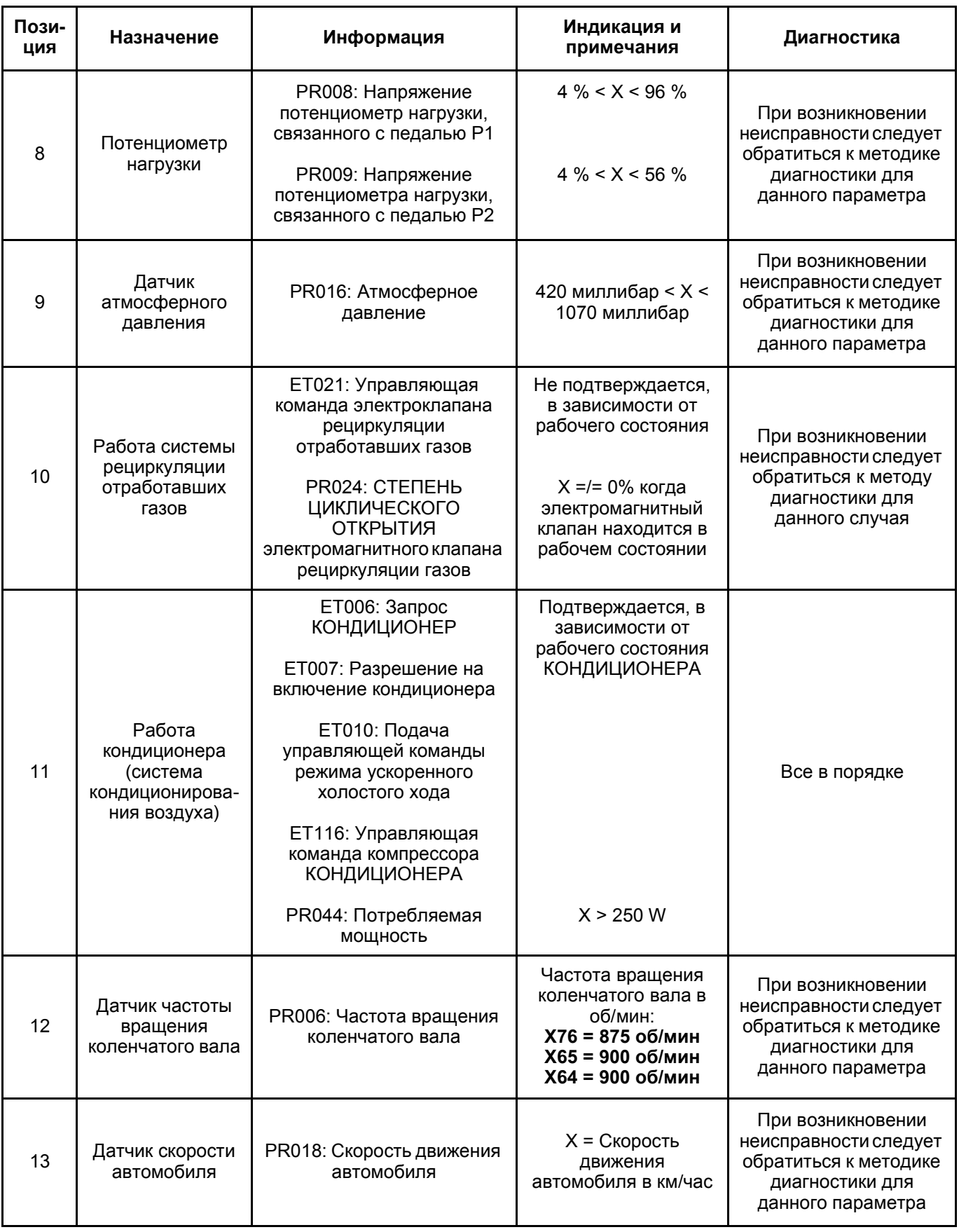

**DCU BC V041.0** 

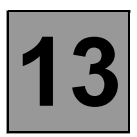

**Поиск неисправностей - Контроль соответствия 13**

**УКАЗАНИЯ** Контроль соответствия следует производить только после полной проверки с помощью диагностического прибора (при отсутствии неисправностей).

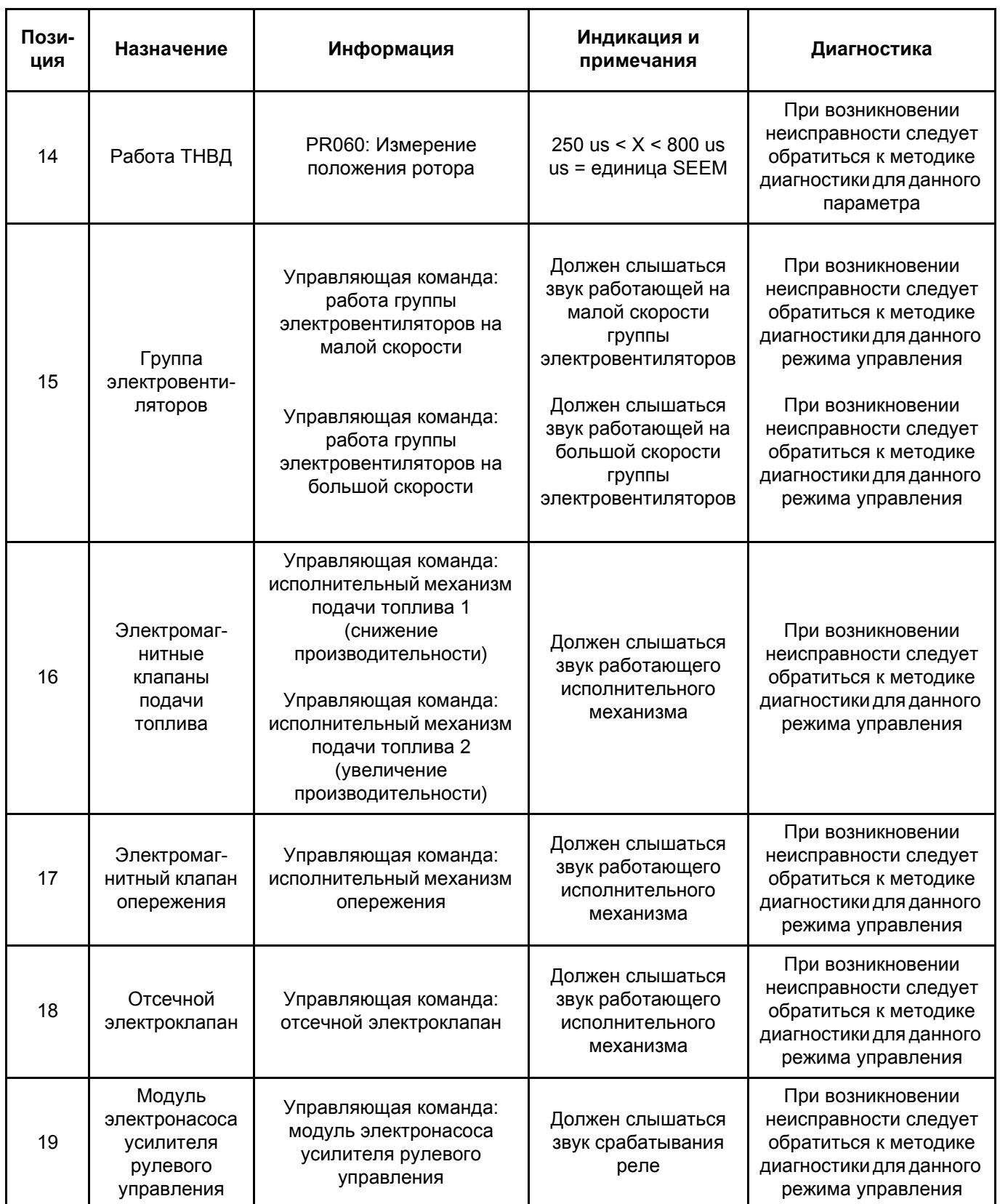

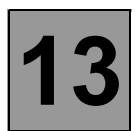

**Диагностика - Жалобы владельцев 13** N° VDIAG: 04

**УКАЗАНИЯ** Выполняйте проверку данной жалобы клиента только после полной проверки с помощью диагностического прибора.

## **ОТСУТСТВИЕ СВЯЗИ ОБМЕНА <sup>С</sup> КОМПЬЮТЕРОМ КОНТРОЛЯ ДВИГАТЕЛЯ АЛГОРИТМ ПОИСКА**

**НЕИСПРАВНОСТЬ ПРИ ЗАПУСКЕ ДВИГАТЕЛЯ (двигатель не запускается или запускается с трудом)**

**НЕУСТОЙЧИВАЯ РАБОТА ДВИГАТЕЛЯ НА ХОЛОСТОМ ХОДУ (неустойчивые обороты двигателя)**

**НЕУСТОЙЧИВАЯ РАБОТА ДВИГАТЕЛЯ ПРИ УВЕЛИЧЕНИИ ИЛИ УМЕНЬШЕНИИ СКОРОСТИ (двигатель работает с перебоями)**

**НЕИСПРАВНОСТЕЙ 1**

**АЛГОРИТМ ПОИСКА НЕИСПРАВНОСТЕЙ 2**

**АЛГОРИТМ ПОИСКА НЕИСПРАВНОСТЕЙ 3**

**АЛГОРИТМ ПОИСКА НЕИСПРАВНОСТЕЙ 4**

**НЕ РАБОТАЕТ КОНДИЦИОНЕР АЛГОРИТМ ПОИСКА НЕИСПРАВНОСТЕЙ 5**

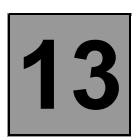

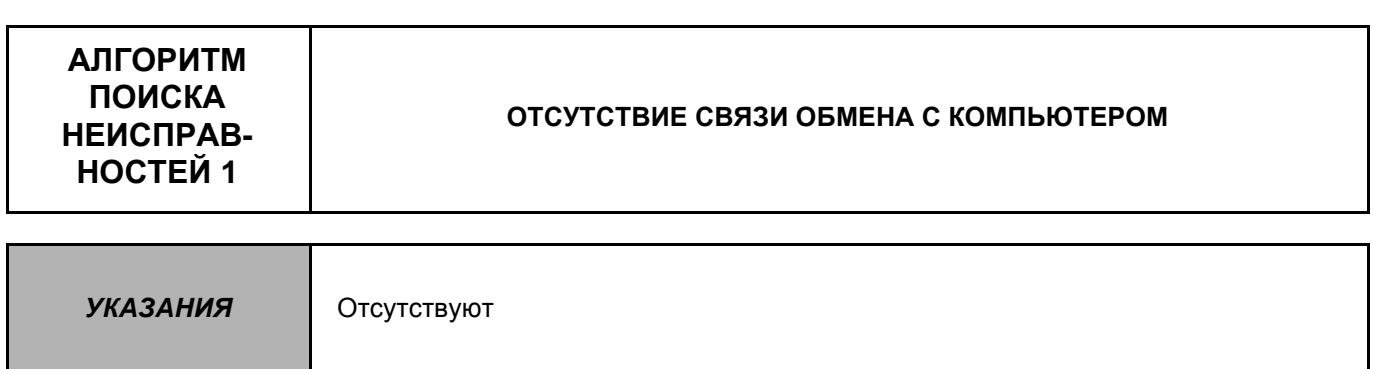

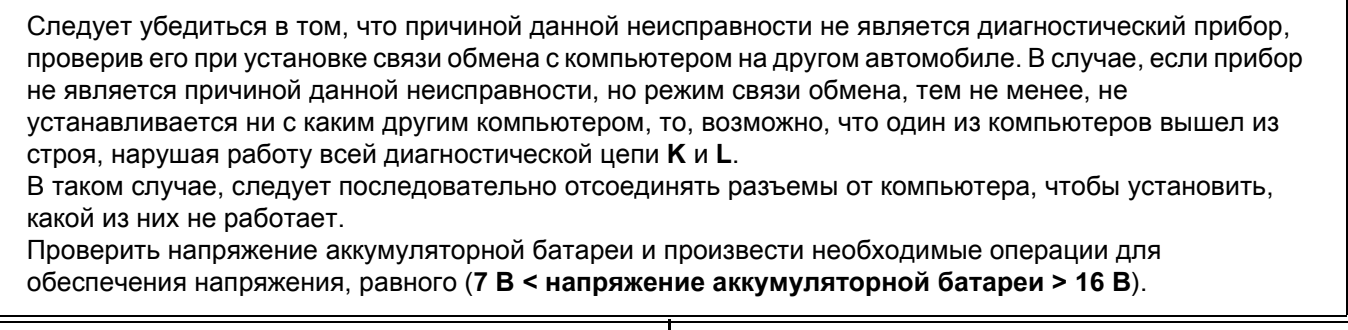

Проверить наличие и состояние предохранителя электропитания компьютера контроля двигателя (предохранитель 7,5 А в коммутационном блоке в моторном отсеке).

Проверить подключение разъема компьютера и состояние его соединений.

Проверить подачу питания на компьютер:

- Наличие массы на контактах 78 и 79.
- Наличие + после замка зажигания на контакте 81.
- наличие + после реле на контактах 76 и 77.

Проверить подачу питания на диагностический разъем:

- наличие + до замка зажигания на контакте 16.

- наличие массы на контакте 5.

Проверить на отсутствие замыкания и целостность цепи диагностический разъем / компьютер контроля двигателя:

– Между контактом 3 разъема компьютера и контактом 15 диагностического разъема.

– Между контактом 33 разъема компьютера и контактом 7 диагностического разъема.

Если связь обмена не устанавливается и после данной проверки, следует заменить компьютер контроля двигателя (см. главу Помощь).

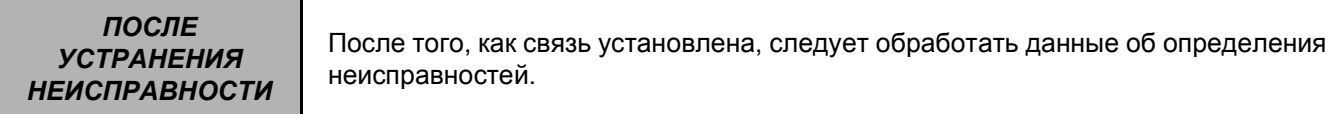

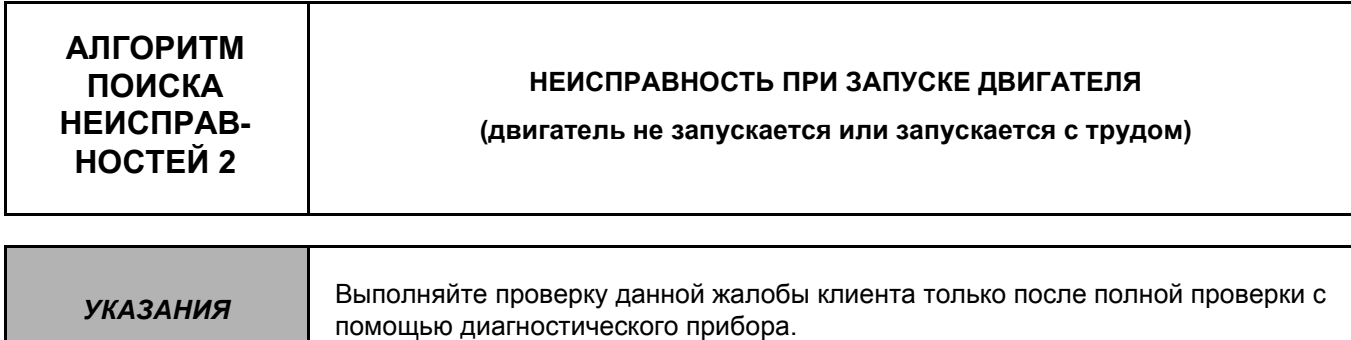

Если диагностический прибор не обнаруживает никаких неисправностей, следует проверить, не связана ли данная неисправность с противоугонной блокировкой запуска двигателя.

Проверить работу предпускового подогрева (при помощи диагностического прибора). Подать управляющую команду "РЕЛЕ ПРЕДПУСКОВОГО ПОДОГРЕВА" и проверить наличие напряжения на свечах предпускового подогрева.

- Если питание не поступает ни на одну из свечей, следует проверить подсоединение 3-х контактного разъема блока предпускового и последующего подогрева. Следует также проверить состояние предохранителя на 70 ампер в коммутационный блоке в моторном отсеке.
- Если питание отсутствует на всех свечах, тогда следует проверить состояние проводки.
- Если питание на свечи поступает, тогда следует при отсоединенном разъеме проверить сопротивление свечей, которое должно составлять 0,6 ± 0,1 Ом.
- Если неисправность не устраняется, то следует заменить коммутационный блок предпускового и последующего подогрева.

Если неисправность не устраняется и после этого, следует проверить систему подачи топлива (насос и форсунки).

При необходимости, провести полную проверку двигателя (частота вращения стартера, регулировку насоса, состояние форсунок, зазоры на клапанах, величину компрессии, ...).

ПОСЛЕ **УСТРАНЕНИЯ НЕИСПРАВНОСТИ** 

Выполнить дорожное испытание, затем проверку диагностическим прибором. Обработать данные об обнаруженных неисправностях.

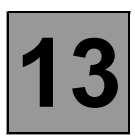

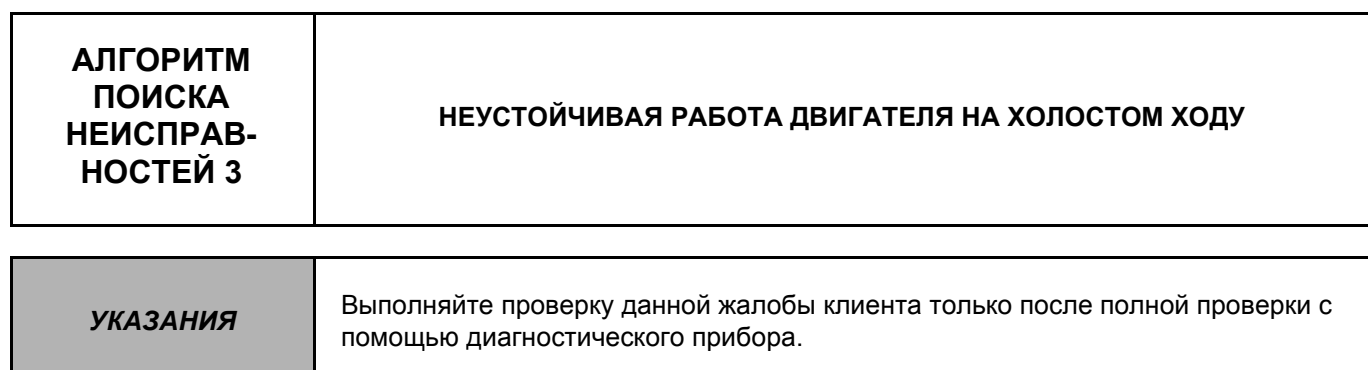

Если диагностический прибор не обнаруживает никаких неисправностей, следует проверить, не связана ли данная неисправность с заклиниванием в определенном положении клапана рециркуляции отработавших газов или с системой кондиционирования.

Проверить качество топлива.

Проверить отсутствие засорения, утечек или подсасывания воздуха во впускной системе, системе выпуска отработавших газов, а также в системе подачи топлива.

Если неисправность не исчезла, следует провести полную проверку двигателя (регулировку насоса, состояние форсунок, величину компрессии...).

Проверить состояние маховика двигателя. Подключить диагностический прибор ОРТIMA 5800 и проверить состояние маховика двигателя, следуя указаниям прибора.

ПОСЛЕ **УСТРАНЕНИЯ НЕИСПРАВНОСТИ** 

Выполнить дорожное испытание, затем проверку диагностическим прибором. Обработать данные об обнаруженных неисправностях.

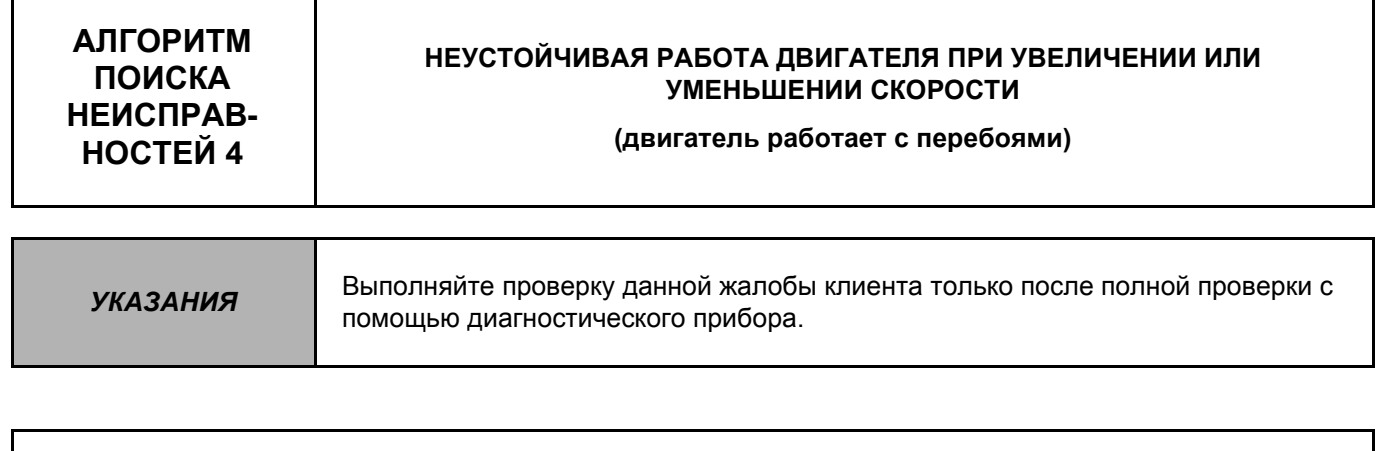

Проверить качество топлива.

Проверить отсутствие засорения, утечек или подсасывания воздуха во впускной системе, системе выпуска отработавших газов, а также в системе подачи топлива.

Проверить регулировку, а также исправность выключателя в тормозной системе. Неправильная настройка может вызвать прерывания подачи топлива из-за срабатывания датчика режима торможения.

Следует убедиться, что данная неисправность не связана с системой кондиционирования (цикличностью работы компрессора), или с функцией обогрева ветрового стекла.

Проверить отсутствие конденсации масляных паров.

Если неисправность не исчезла, следует провести полную проверку двигателя (форсунки, насос, маховик двигателя, ...).

*ПОСЛЕ УСТРАНЕНИЯ НЕИСПРАВНОСТИ*

Выполнить дорожное испытание, затем проверку диагностическим прибором. Обработать данные об обнаруженных неисправностях.

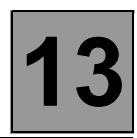

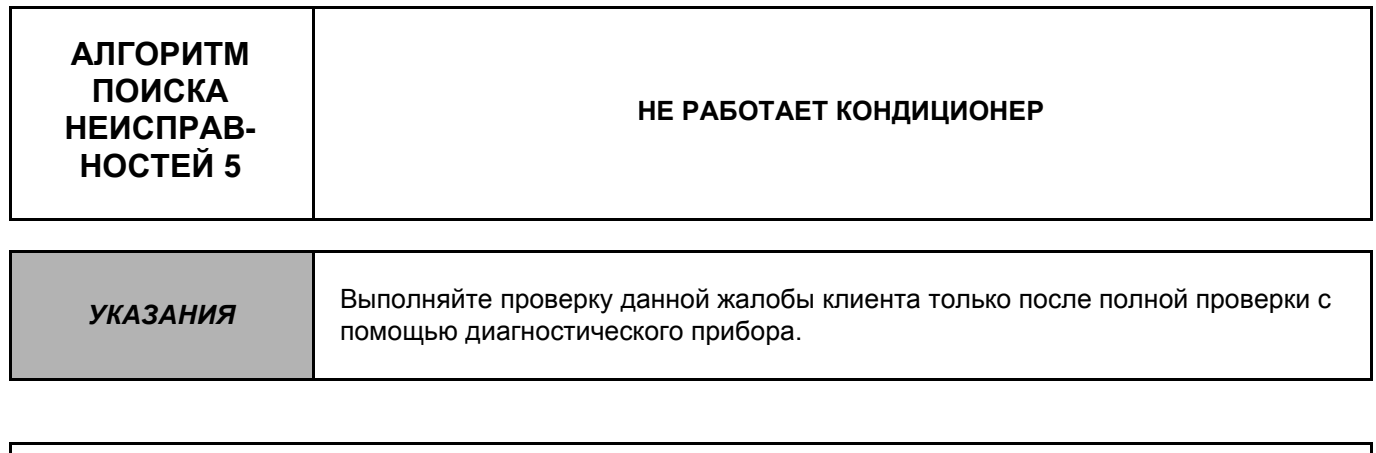

Следует убедиться в пригодном для эксплуатации состоянии хладагента в контуре системы кондиционирования, а также в том, что компрессор кондиционера работает. При необходимости устранить неисправность.

Найти обрыв в цепи или короткое замыкание на массу в цепи управления ускоренным холостым ходом между:

• разъемом блока управления кондиционера разъемом компьютера Контакт 47 -

ПОСЛЕ **УСТРАНЕНИЯ НЕИСПРАВНОСТИ** 

Выполнить дорожное испытание, затем проверку диагностическим прибором. Обработать данные об обнаруженных неисправностях.